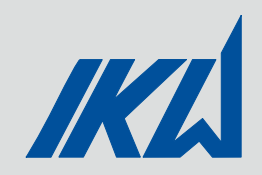

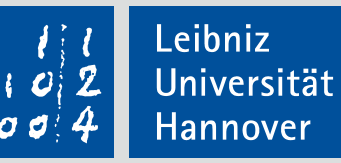

# **Kolloquium Einführung zu studentischen Arbeiten am IKW**

Stand: 12.07.2018

Institut für Kraftwerkstechnik und Wärmeübertragung

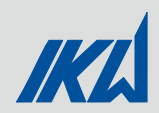

## Kolloquium "Einführung zu studentischen Arbeiten am IKW"

Am IKW wird für Studierende, die eine wissenschaftliche Arbeit am Institut verfassen, regelmäßig das Kolloquium "Einführung zu studentischen Arbeiten am IKW" angeboten. In dem Kolloquium werden Aspekte des wissenschaftlichen Arbeitens (z.B. Methoden zur Datenauswertung), sowie praktische Aspekte der Arbeitsanfertigung (z.B. LaTeX) behandelt. Die Themengebiete werden nach Bedarf ausgewählt.

Termine entnehmen Sie bitte der StudIP-Gruppe "Einführung zu studentischen Arbeiten am IKW". Die Veranstaltung wird immer am letzten Dienstag des Monats durchgeführt.

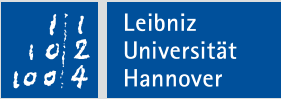

#### Checkliste für deine Arbeit am IKW

Hast du Folgendes erhalten?

- **Präsentation** "Kolloquium Einführung zu studentischen Arbeiten am IKW"
- $\Box$  Leitfaden zum Verfassen wissenschaftlicher Arbeiten am IKW
- **LaTeX Vorlage des IKW**
- $\Box$  PowerPoint Präsentation Vorlage des IKW
- $\Box$  Postervorlage des IKW
- **Log-Buch**
- $\square$  Zugangsdaten für Studentenaccount von WiMis

Hast du Folgendes erledigt?

- $\Box$  Feedbackintervall abgesprochen
- **Arbeit beim Prüfungsamt anmelden**
- Abgabetermin der Arbeit im persönlichen Kalender notieren
- Bei Anmeldung Zeitplan der Arbeit erstellen und mit deinem Betreuer besprechen
- Bewertungskriterien deiner Arbeit mit deiner Betreuung besprechen
- $\Box$  Datenschutzerklärung und Urheberrechtserklärung abgeben
- Am Ende der Arbeit Daten aufräumen!

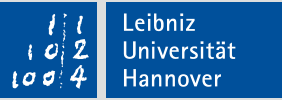

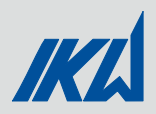

## Inhalt

- 1. Wissenschaftliches Schreiben
	- 1. Aufbau einer wissenschaftlichen Arbeit
	- 2. Schreibstil
- 2. Wissenschaftliche Präsentationen (z.B. für das Kolloquium)
- 3. Quellenarbeit
	- 1. Literaturrecherche
	- 2. Literaturverwaltung (Citavi)
- 4. TeXtverarbeitung
- 5. Abbildungen
	- 1. Plots mit Matlab etc.
	- 2. Skizzen mit Inkscape & Co.
	- 3. Dateiformate
- 6. Stoffdatenbanken
- 7. Anmeldung der Arbeit
- 8. IT am IKW
- 9. Sonstiges

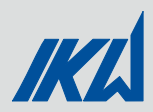

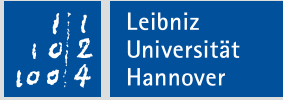

# 1. Wissenschaftliches Schreiben

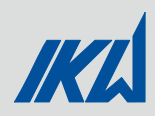

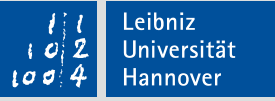

#### Aufbau einer wissenschaftlichen Arbeit

- **EXTERGHTM** Zusammenfassung und Abstract
- **Inhaltsverzeichnis**
- **Symbolverzeichnis**
- Abbildungsverzeichnis
- **Tabellenverzeichnis**
- Inhaltlicher Teil der Arbeit
- **Literaturverzeichnis**
- Anhang

#### Allgemeiner Aufbau Besonderheiten bei Abgabe an der LUH

- **Deckblatt**
- Aufgabenstellung
	- **von Betreuung und Prof. Scharf** unterschrieben
- Selbstständigkeitserklärung
	- vom Verfassenden unterschrieben
- **EXTE:** Zusammenfassung und Abstract
- **Inhaltsverzeichnis**
- Symbolverzeichnis
- Abbildungsverzeichnis
- **Tabellenverzeichnis**
- Inhaltlicher Teil der Arbeit
- **Literaturverzeichnis**
- Anhang

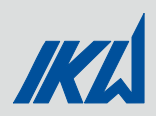

## Gliederung des inhaltlichen Teils einer wissenschaftlichen Arbeit

#### **Beispiel einer Gliederung und Anmerkungen**

- 1. Einleitung und Motivation
	- **EXECUTE:** Weshalb wird das Thema behandelt?
	- **Example:** Zielsetzung der Arbeit
	- Kurz die Gliederung der Arbeit nennen
- 2. Stand der Technik/ Stand der Wissenschaft
	- Was gibt es bereits?
	- Vorarbeiten
	- Quellenarbeit!
- 3. Theoretische Grundlagen
	- z.B. physikalische Grundlagen wie Navier-Stokes-Gleichungen
- 4. Methode
	- Welche Verfahren wurden verwendet?
- 5. Aufbau
	- Prüfstand
	- Simulationserstellung
	- $E_{\text{t}}$  Etc.
- 6. Ergebnisse
	- Darstellung der Ergebnisse (ohne Wertung)
- 7. Diskussion
	- Reflektierte Diskussion
	- Ergebnisse hinterfragen ("warum" sind die Ergebnisse so?)
- 8. Schussfolgerungen und Ausblick
	- **EXECTE:** Keine neuen inhaltlichen Aspekte einbringen

#### Anmerkungen

- **Die Struktur kann ggf. angepasst** werden, so könnte die Arbeit z.B. in verschiedene Themenblöcke gegliedert werden. Der Inhalt muss jedoch weiterhin gegeben sein, d.h. es müssen z.B. immer die verwendeten Methoden erläutert werden.
- **Abschnitte können sinnvoll** zusammengelegt werden, z.B. Ergebnisse und Diskussion. Die einzelnen Aspekte sollten jedoch eindeutig erkennbar sein, z.B. Ergebnisdarstellung vs. Diskussion der Ergebnisse.
- **Unterschied "Einleitung und** Motivation", "Abstract" und "Fazit und Ausblick" beachten.

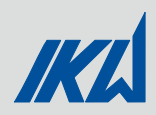

## Schreibstil in einer wissenschaftlichen Arbeit

- Der Schreibstil soll die verständliche Kommunikation der Inhalte ermöglichen
- Keine Erlebnisberichte sondern Inhalte angemessen abstrahieren
- **Kurze, prägnante Sätze**. Komplizierte, verschachtelte Sätze sind nicht einfach zu verstehen
- Top-Tipps
	- In der 3. Person schreiben (nicht ich/wir)
	- Rechtschreibung und Grammatik beachten (Korrekturlesen (lassen)!)
	- **Umgangssprache und Füllwörter ("sehr") vermeiden**
	- Abkürzungen vor Verwendung in jedem Kapitel einführen
	- **Inhalte in verständlicher Reihenfolge einführen**
	- **F** Flüssige, greifbare Texte erstellen
	- Abbildungen müssen in den Text einbezogen werden und sinnvoll eingesetzt werden
	- Max. 3 Gliederungsebenen
- Weiterführende Infos (z.B. Formulierungshilfen) in "Starthilfe Schreiben" des ZQS, insb. [Kapitel 8 für Formulierungen sowie Checklisten in Kapitel 9 und 10: https://www.sk.uni-](https://www.sk.uni-hannover.de/fileadmin/schluesselkompetenzen/pdf/Schreibwerkstatt/Starthilfe_Schreiben.pdf)

hannover.de/fileadmin/schluesselkompetenzen/pdf/Schreibwerkstatt/Starthilfe\_Schreiben.pdf (Stand 27.06.2018)

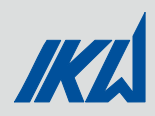

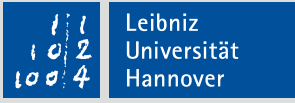

#### Korrektur der schriftlichen Ausarbeitung

- Bevor mit der schriftliche Ausarbeitung begonnen wird, soll die Gliederung mit dem Betreuer besprochen werden
- Leseprobe (ca. drei Seiten Text inkl. mindestens einer Abbildung) am Anfang der Schreibphase – Feedback zu Schreibstil, Form, etc.
- Gesamte Arbeit wird nur **einmal** Korrekturgelesen
- WiMis korrigieren keine Rechtschreibung!

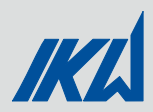

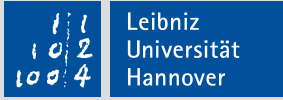

# 2. Wissenschaftliche Präsentation

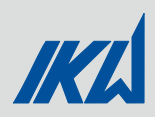

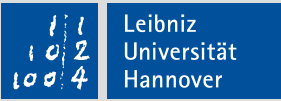

#### Wissenschaftliche Präsentationen

- 1. Von der schriftlichen Ausarbeitung zur Präsentation
- 2. Aufbau des Vortrages
- 3. Rahmenbedingungen des Vortrags
- 4. Dramaturgie des Vortrages
- 5. Foliengestaltung
- 6. Körpersprache im Vortrag

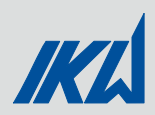

## In fünf Schritten von der schriftlichen Ausarbeitung zur Präsentation

- 1. Erstelle eine Stoff-Sammlung. Dazu sollte man die Fragen stellen: Welche Informationen aus meiner Arbeit möchte ich vorstellen? Welche Aspekte sind besonders interessant?
- 1. Erstelle eine Gliederung / Grobstruktur. Häufig ist es sinnvoll die Gliederung an die Gliederung der schriftlichen Ausarbeitung anzulehnen.
- 1. Ordne den gesammelten Stoff den Gliederungsebenen zu. Dabei kann es passieren, dass neue Gliederungsebenen entstehen.
- 1. Reduziere den Stoff auf das Wesentliche! Häufig ist die Stoff-Sammlung zu groß. Es können nicht alle Informationen der schriftlichen Ausarbeitung im Vortrag bereitgestellt werden! Deshalb sollte man sich die Fragen stellen:
	- a. Was sind die Kern-Aussagen meiner Arbeit?
	- b. Welche Hintergrund Informationen benötigen die Zuhörer, um die Kernaussagen zu verstehen?

Nutze hierzu die Zusammenfassung und den Ausblick der schriftlichen Ausarbeitung zu nutzen!

5. Beginne mit der Foliengestaltung. Achtung: Häufig können Grafiken und Textpassagen nicht ohne Weiteres in den Vortrag übernommen werden, da den Zuhörern Informationen fehlen um diese zu verstehen oder Grafiken zu komplex sind.

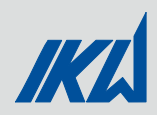

### Die klassische Struktur wissenschaftlicher Vorträge

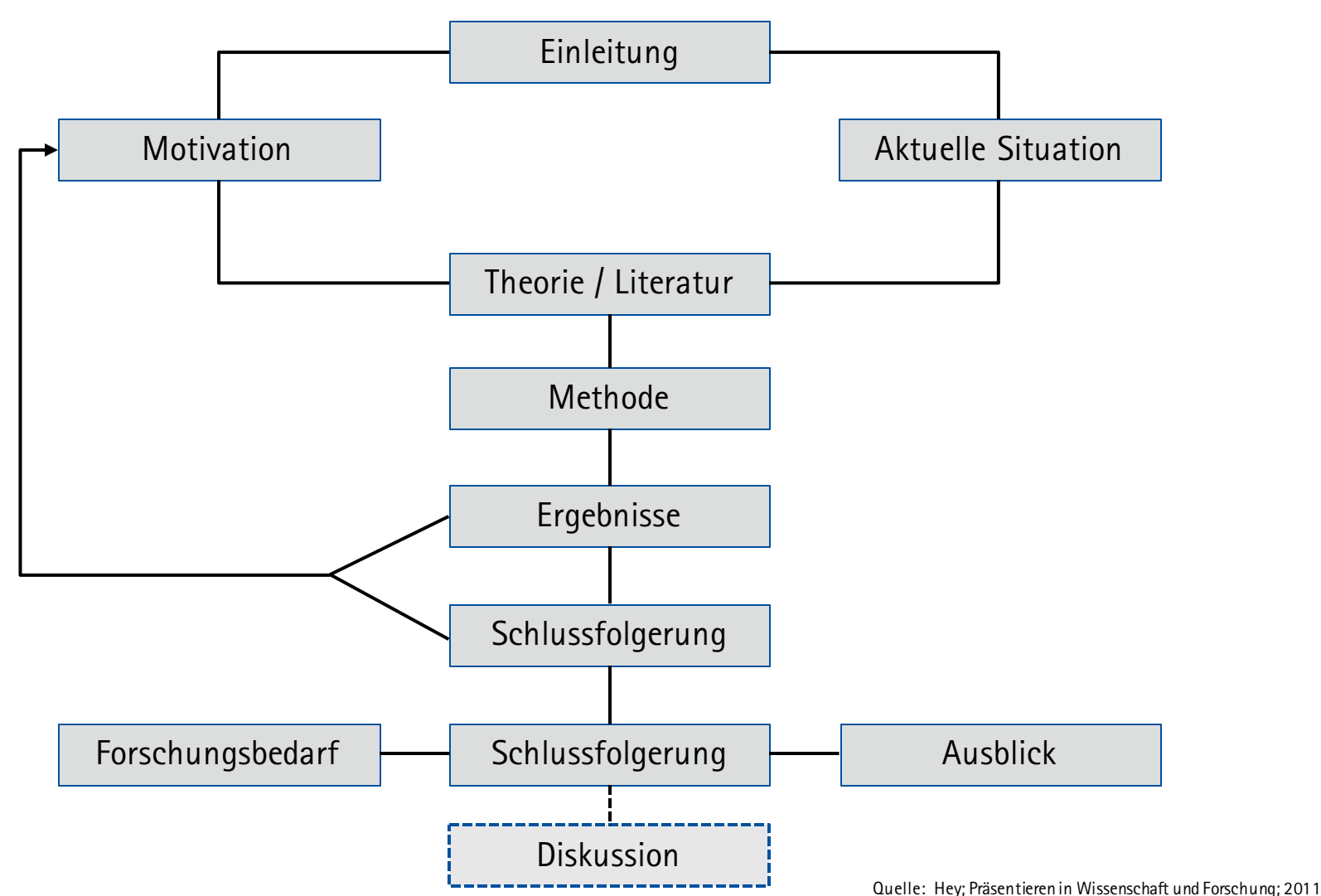

Einführung zu studentischen Arbeiten Institut für Kraftwerkstechnik und Wärmeübertragung

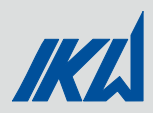

## Zeitvorgaben, Raumbedingungen und Zuhörer berücksichtigen

- Zeitvorgabe für die Präsentation studentischer Arbeiten: 20 30 Minuten
- **Pro Folie werden im Vortrag 1 1,5 Minuten benötigt**
- Der Vortrag sollte im Präsentationsraum getestet werden, um die Beamer / Folienqualität zu testen.

Vortragen ist kein Selbstzweck!

- Vortrag selbstständig durchführen
- Einen Probevortrag mit Betreuer
- Welchen Erkenntnisgewinn oder Nutzen bringt mein Vortrag dem Publikum?
- Welche Fragen könnten gestellt werden?

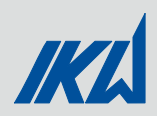

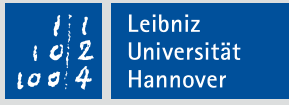

#### Der rote Faden muss klar erkennbar sein

"Das Geheimnis zu langweilen besteht darin, alles zu sagen", Voltaire

 Durch die bereits festgelegte Grobstruktur liegt bereits fest, welche Informationen vorgestellt werden sollen. Diese sollten in Kern- und Vertiefungs- und Detailinformationen unterteilt werden.

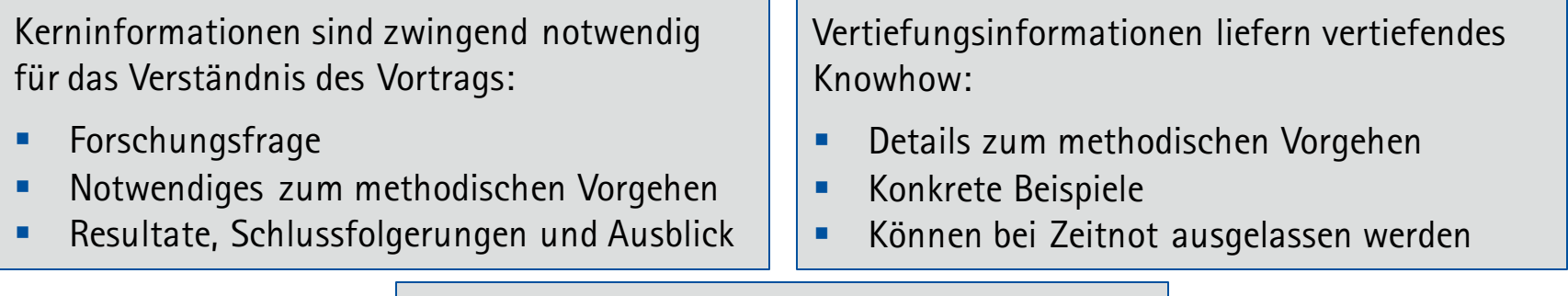

Detailinformationen sind spezifische oder besondere "Nice to have" – Hinweise:

- **Vertiefende Beispiele**
- Back-Up Folien für spezielle Nachfragen
- Die Festlegung der Reihenfolge der vorgestellten Inhalte ist entscheidend für einen guten Vortrag!
- Die Zuhörer müssen das Vorgehen des Referenten nachvollziehen können. Die Informationen sollten aufeinander aufbauen!
- Die Übergänge von einer Folie zur Nächsten müssen nachvollziehbar sein. Dies kann durch geeignete Formulierungen realisiert werden. Quelle: Hey; Präsentieren in Wissenschaft und Forschung; 2011

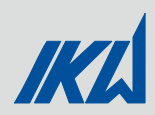

## Die Fünf Prinzipien der Gestaltung einer Power-Point Folie

#### **Prinzip der Ausrichtung:**

- Textblöcke und Bilder sollten einheitlich ausgerichtet werden
- Durch die Verwendung von Linien kann die Ausrichtung hervorgehoben werden

#### **Prinzip des Kontrasts:**

- Farben einsetzen, um den Unterschied oder Zusammenfassungen von Informationen zu erleichtern
- **Farben einsetzen um wichtige Dinge** hervorzuheben
- Achtung: Viele Menschen leiden unter einer Rot-Grün oder Gelb-Blau Schwäche

#### **Prinzip der Lesbarkeit:**

- Wahl der geeigneten Schriftgröße und Schriftart für die Präsentationsumgebung
- **Hoher Kontrast zwischen Hintergrund und Schrift**
- **Einheitliche Foliengestaltung**
- Die Überschrift kennzeichnet die Kernaussage

#### **Prinzip der Nähe:**

- **Inhaltliche Gruppen erschaffen, dazu können z.B.** Trennungslinien und Rahmen verwendet werden
- **•** Verwendung von fett gedruckten "Teilüberschriften"

#### **Prinzip der Menge:**

- Keine "überladenen Folien" Inhalt auf mehrere Folien verteilen
- **Am Besten: Ein Gedanke pro Folie**
- **Stichworte statt ganzer Sätze verwenden**
- Gegebenenfalls können bestimmte Dinge einbzw. ausgeblendet werden, falls es nicht möglich diese zu kürzen oder zu streichen

#### **Sonstiges:**

- Keine "Optikerfolien" ("Man kann das hinten wahrscheinlich nicht mehr so gut lesen, aber ich wollte es trotzdem zur Vollständigkeit zeigen")
- **Animationen und Effekte vermeiden**

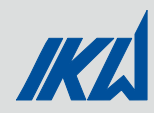

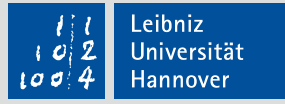

## Die Körpersprache muss authentisch sein

Blickverhalten:

- Blickkontakt mit dem Publikum aufrecht erhalten
- Nicht nur in das Publikum "starren" kurze Konzentrationsphasen (max. wenige Sekunden) mit Blick auf die Leinwand sind nicht dramatisch.
- **Bei Lampenfieber ist es sinnvoll am Anfang in** freundliche Gesichter zu schauen. Später sollten auch die Skeptiker in das Blickfeld aufgenommen werden.
- Bei großen Vorträgen ist die "M-W-Technik" hilfreich.

Mimik und Gestik:

- Authentische Mimik ist wichtig kein gestelltes Lächeln! Ein wacher und konzentrierter Blick zeigt die Wertschätzung des Publikums
- Kein übertriebenes "herumfuchteln" mit den Händen!
- Gesten in Gesichtshöhe erschweren den Blickkontakt, Gesten in Hüfthöhe wirken klein und eingeschränkt.
- Nur "alte Hasen" sollten die Hand in die Hosentasche stecken.

Körperhaltung:

- Körpergewicht am besten auf beide Füße verteilen
- Bewegung während des Vortrages hilft die Konzentration aufrecht zu erhalten. Aber: Kein "Herumtigern" and Theorem and Theorem Cuelle: Hey; Präsentieren in Wissenschaft und Forschung; 2011

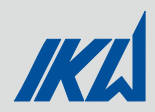

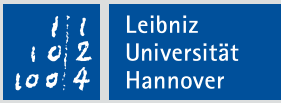

# 3. Quellenarbeit

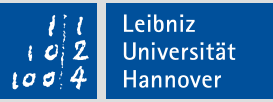

## Tipps zur Literaturrecherche - Allgemeines

- Literaturrecherche ist elementarer Bestandteil jeder wissenschaftlicher Arbeit
	- $\rightarrow$  Dient der Einordnung der Arbeit in den wissenschaftlichen Kontext
	- $\rightarrow$  Nicht nur Fachbücher, sondern vor allem wissenschaftliche Beiträge in Zeitschriften o.Ä. ("Paper")
	- $\rightarrow$  Ergebnisse werden im Kapitel "Stand der Wissenschaft" zusammengefasst
- google i.d.R. nicht sehr hilfreich für Suche nach wissenschaftlichen Paper (Ausnahme: google Scholar)
- Hauptanlaufstelle jeder Literaturrecherche: TIB-Homepage
	- 1. In der TIB vorliegende Literatur (i. d. R. Fachbücher, aber auch Zeitschriften): **TIB-Katalog** (*Recherchieren & Entdecken →Weitere*

*Kataloge und Portale →Katalog der TIB*)

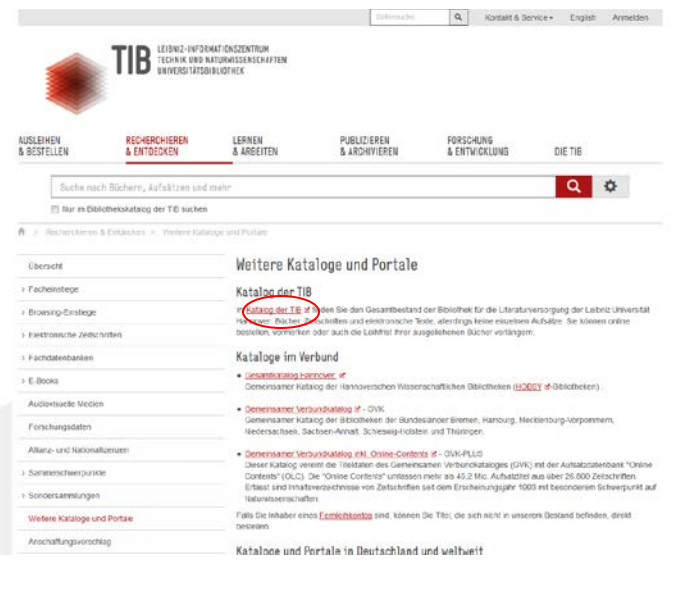

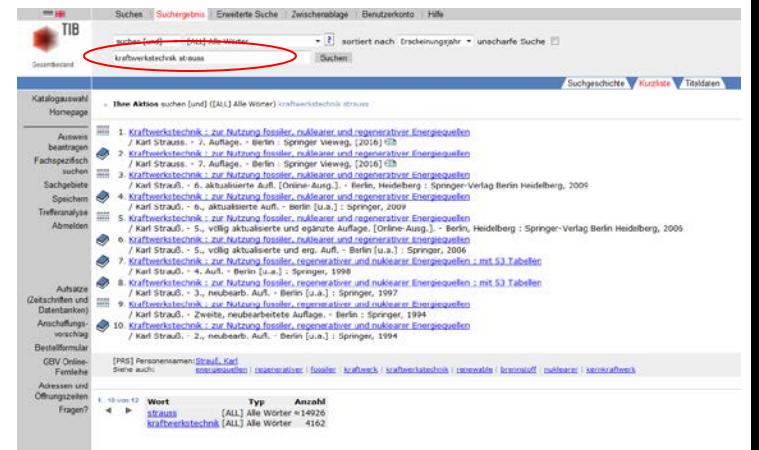

Leibniz **Universität** Hannover

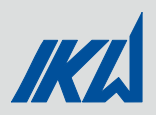

## Literaturdatenbanken - Zugriff

- Hauptanlaufstelle jeder Literaturrecherche: TIB-Homepage
	- 2. Recherche über **Literaturdatenbanken** (*Recherchieren & Entdecken →Fachdatenbanken →Fachübersicht*)

Für uns in der Regel interessante Fachbereiche:

- **Energie, Umweltschutz, Kerntechnik**
- Maschinenwesen, Werkstoffwissenschaften, Fertigungstechnik, Bergbau und Hüttenwesen, Verkehrstechnik, Feinwerktechnik

Nach Auswahl des Fachbereiches findet sich in der erscheinenden Liste eine Vielzahl an Fachdatenbanken. Diese stellen, sofern über das Uni-Netzwerk (und, wie oben erläutert, über den Login via der TIB-Seite) aufgerufen, Unmengen an Paper bereit, welche i.d.R. nicht frei im Netz verfügbar sind!

Wenn Datenbank ausgewählt: *Recherche starten*

Welche Datenbanken nutzen?

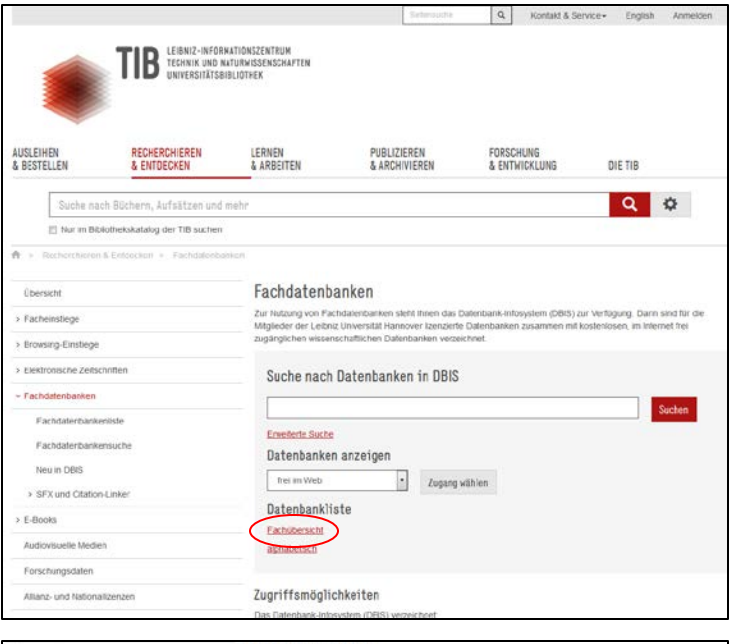

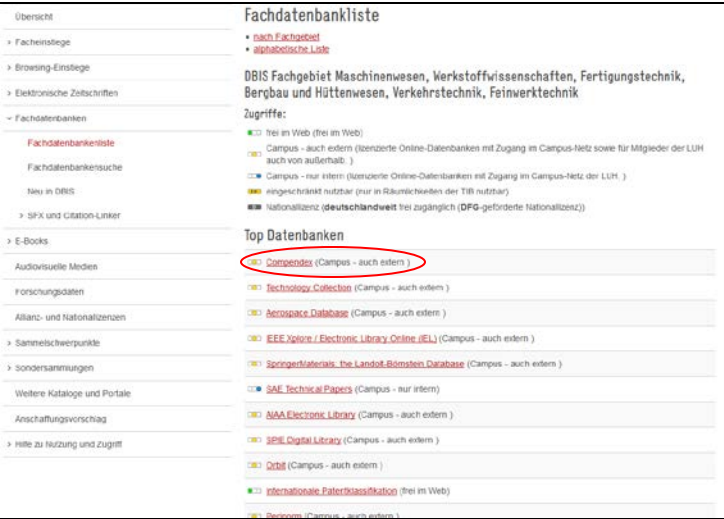

## Literaturdatenbanken - Beispiele

**Compendex** 

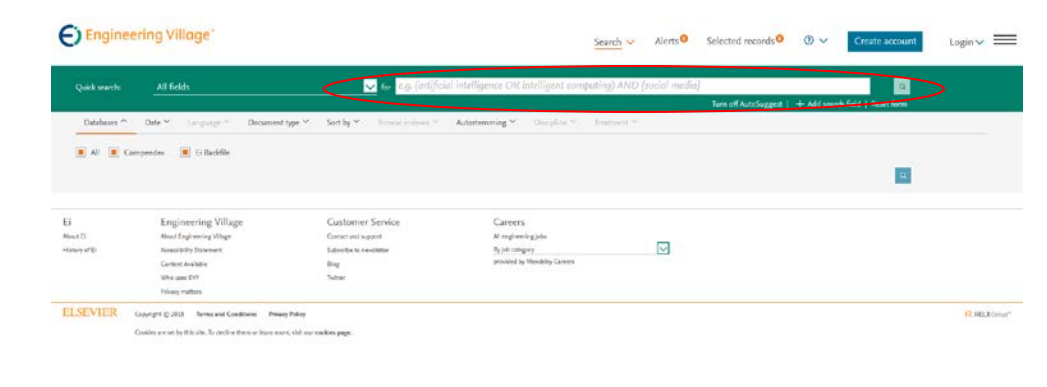

**WTI Frankfurt** 

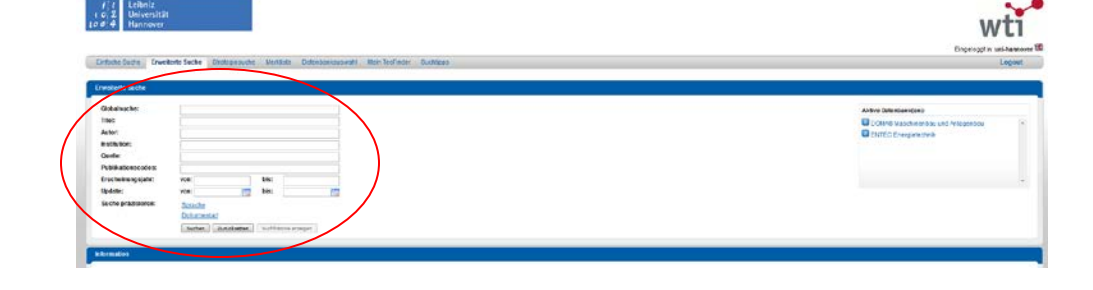

■ ScienceDirect

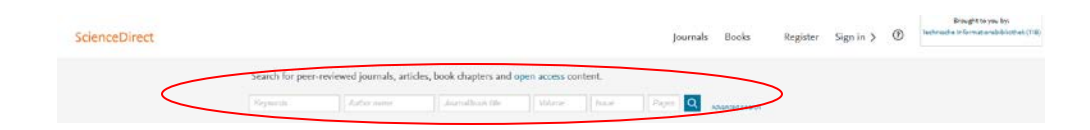

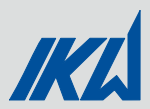

## **Suchtipps**

- Vorher intensiv Gedanken machen zu **Schlagworten**, die in der Arbeit eine Rolle spielen (wesentliche Aspekte der Arbeit, verwendete Software, **vor allem auf Englisch** ! )
- Falls bekannt: nach Autoren / Einrichtungen / Zeitschriften suchen
- Eingrenzung der Suche über die Verwendung der erweiterten Suche (Eingrenzung nach Erscheinungsjahr, Institution, …)
- Oft findet sich im Literaturverzeichnis gefundener Literatur weitere interessante Beiträge / Autoren
- **Im Springer-Verlag** erschienene Fachbücher (das sind sehr viele) lassen sich im Uninetzwerk kostenlos als pdf -Datei runterladen! **www.link.springer.com**

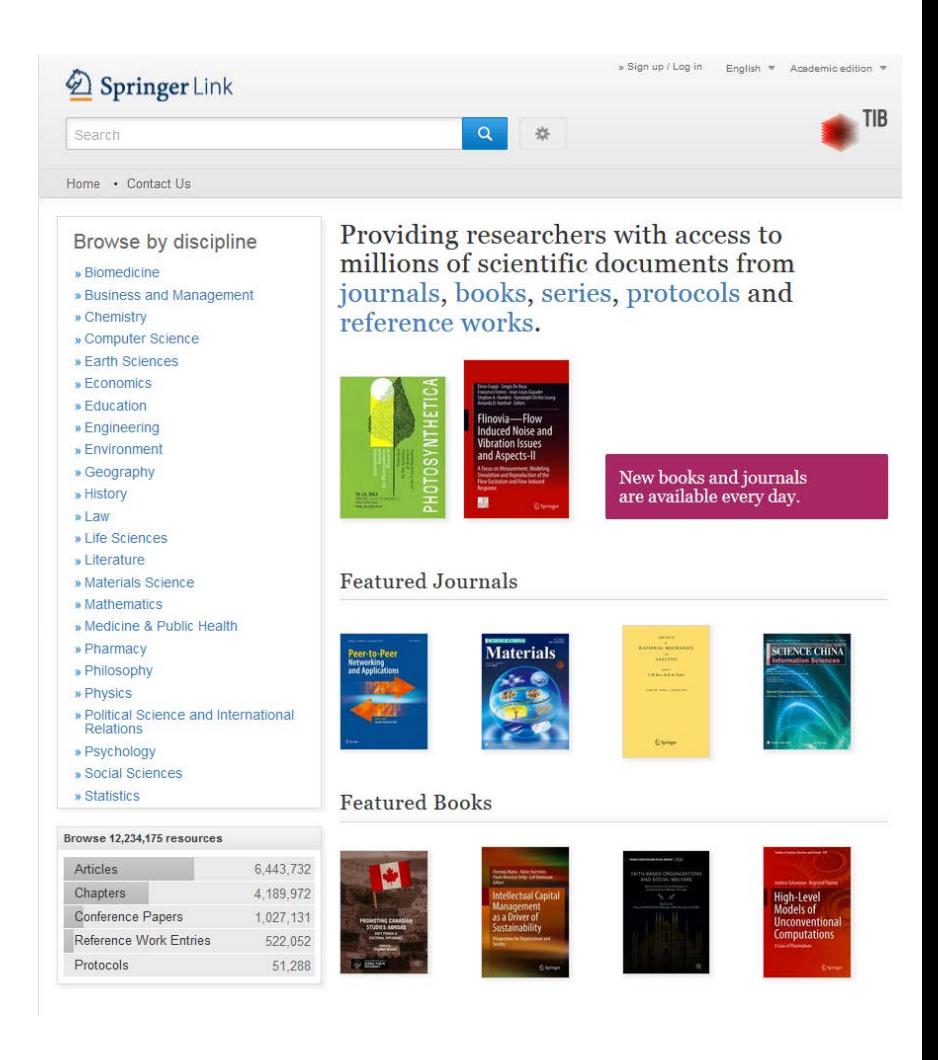

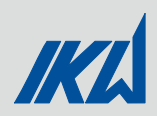

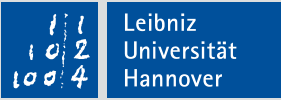

#### Formen wissenschaftlicher Literatur

- **Nonographien** 
	- "Einzelschrift"
	- Umfassende, in sich geschlossene Darstellung eines Themas
- **Sammelbände** 
	- i.d.R. mehr als drei Autoren
	- **Mehrere, thematisch nahe Artikel**
- **Artikel in Fachzeitschriften (Paper)** 
	- Fachzeitschriften bilden Zentrum wissenschaftlichen Publikationswesens
	- Ca. 50.000 neue Artikel pro Jahr
- **Tagungsbände** 
	- Publikationen von Tagungs- oder Kongressbeiträgen
- **Handbücher** 
	- **Geordnete Zusammenstellung eines Themenbereiches**
	- **Kurzreferenz, Nachschlagewerk**

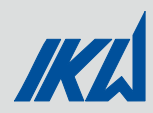

#### Aufbau eines wissenschaftlichen Artikels (1)

- **Title**
- **Authors** Vorstellung Autor (erstgenannter) & Koautoren, Kontaktadressen
- **Abstract**

Kurze Zusammenfassung des Inhalts; Wiedergabe der Hauptthesen in prägnanter Form; kann Keywords enthalten!

- **Introduction** Einführung in das Thema / Motivation / Ziel
- **Main Part**

…

#### **Mathematical Model of Soot Blowing Influences in Dynamic Power Plant Modelling**

C. Gierow<sup>1</sup> M. Hübel<sup>1</sup> J. Nocke<sup>1</sup> E. Hassel<sup>1</sup>

<sup>1</sup>Chair of Technical Thermodynamics, University of Rostock, Germany, {conrad.gierow, moritz.huebel, juergen.nocke, egon.hassel}@uni-rostock.de

#### **Abstract**

Due to the increasing integration of renewable energy of heat transfer of the tube bundles decreases which afsources in the existing power grid the conventional fects the temperature field such that it increases towards power plants have to set their focus more on flexibil- the end of the boiler. Furthermore the reduction of the ity and grid stabilization than supplying the base load. flue gas cross section leads to higher flue gas velocities. Since this task was not foreseeable when designing the Overall the plant efficiency decreases with rising fouling currently existing power plants, they will have to suffer of the heat exchange surfaces because of a higher flue completely different load scenarios than expected. Dy- gas pressure drop over the boiler and decreasing steam namic modelling of complete steam cycles is a promis- temperatures. ing way to study the power plant operation of various Due to this facts, the aim is to have a minimum foulfuture scenarios. To adapt the model to real power plant ing. Since frequent shut-downs of the entire plant to behaviour, especially with a focus on control events, the clean the heat exchangers are not desired, so called soot implementation of effects due to steam blown into the blowers are used to blow the attached particles from the gasside part of the boiler in order to detach soot from heat exchangers. To avoid a cool down of the outer layer the heating surfaces (soot blowing) seem to bring great of the heat exchangers, superheated steam is used for this efforts concerning model validity. Furthermore special purpose. control optimizations can be done, for example on spray injection at soot blowing events. In this study temperature measurement data is used in combination with a 2 Informative Background highly detailed boiler model of a 550 MW hard coal fired power plant to build a mathematical model of soot blow- This study has been carried out under the programme ing influence on the different heat exchangers.

Keywords: Dynamic Modelling, Power Plant, Soot Blowing, Mathematical Modelling, ClaRa, Validation

#### 1 Introduction

During normal operation of a power plant unterest operation points power plant invasion to provide untilledy<br>chemical reactions lead to solid particles that are carried namic boundary conditions, i.e. thermal and mechanthe composition of these particles mainly depend on two analyses. The dynamic model was developed within the composition of these particles mainly depend on two analyses. The dynamic model was developed within the much less produced solid particles compared to burning model are largely from of the ClaRa library that is dewaste and biomass as a substitute fuel. Secondly the arrangement and type of the burners influences the formating the films in the banks infidence star formation of the film of the film of the films in the start relation of the bank the bank the start relation of the bank that relation and flame terms which minist result.

heat release and flame temperatures which might result in particle formation. Parts of the produced amount of soot are taken up by that has been developed under the programme "Dyncap"

the heat exchangers that are passed by the flue gas. This which was as well as "THERRI" funded by the German

Proceedings of the 11<sup>th</sup> International Modelica Conference 707 DOI 10.3384/ecp15118707 September 21-23, 2015. Versailles, France

mechanism is called fouling. As written in (Effenberger, 2000) there are different impacts on the furnace. The rate

"THERRI" (THermisches ERmüdungsRIsswachstum thermal fatigue crack growth) that is funded by the German Federal Ministry for Economic Affairs and Energy. The aim of this project is the development of a method and guideline for the fracture-mechanical assessment of thick-walled components in fossil-fueled power plants. The Chair of Technical Thermodynamics Rostock devel-During normal operation of a power plant different ops dynamic power plant models to provide thermodyby the flue gas through the entire boiler. The amount and ical loads for subsequent fracture-mechanical tests and parameters. The first is the kind of fuel that is burned software environment "Dymola" using the programming in the furnace. Using hard coal for example will lead to language "Modelica". The components used to build the scribed in the following part.

The ClaRa (Clausius-Rankine) is an open source library

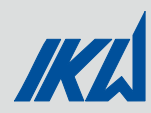

### Aufbau eines wissenschaftlichen Artikels (2)

- **Results / Discussion /Summary (Kann als einzelnes oder mehrere Kapitel ausgeführt sein!)** Ergebnisinterpretation, weitere Fragen, Vergleich / Abgrenzung zu anderen Arbeiten
	- **Acknowledgements** Danksagungen
- **References** Liste der zitierten Publikationen  $\rightarrow$  Tipps für weitere Literatur!

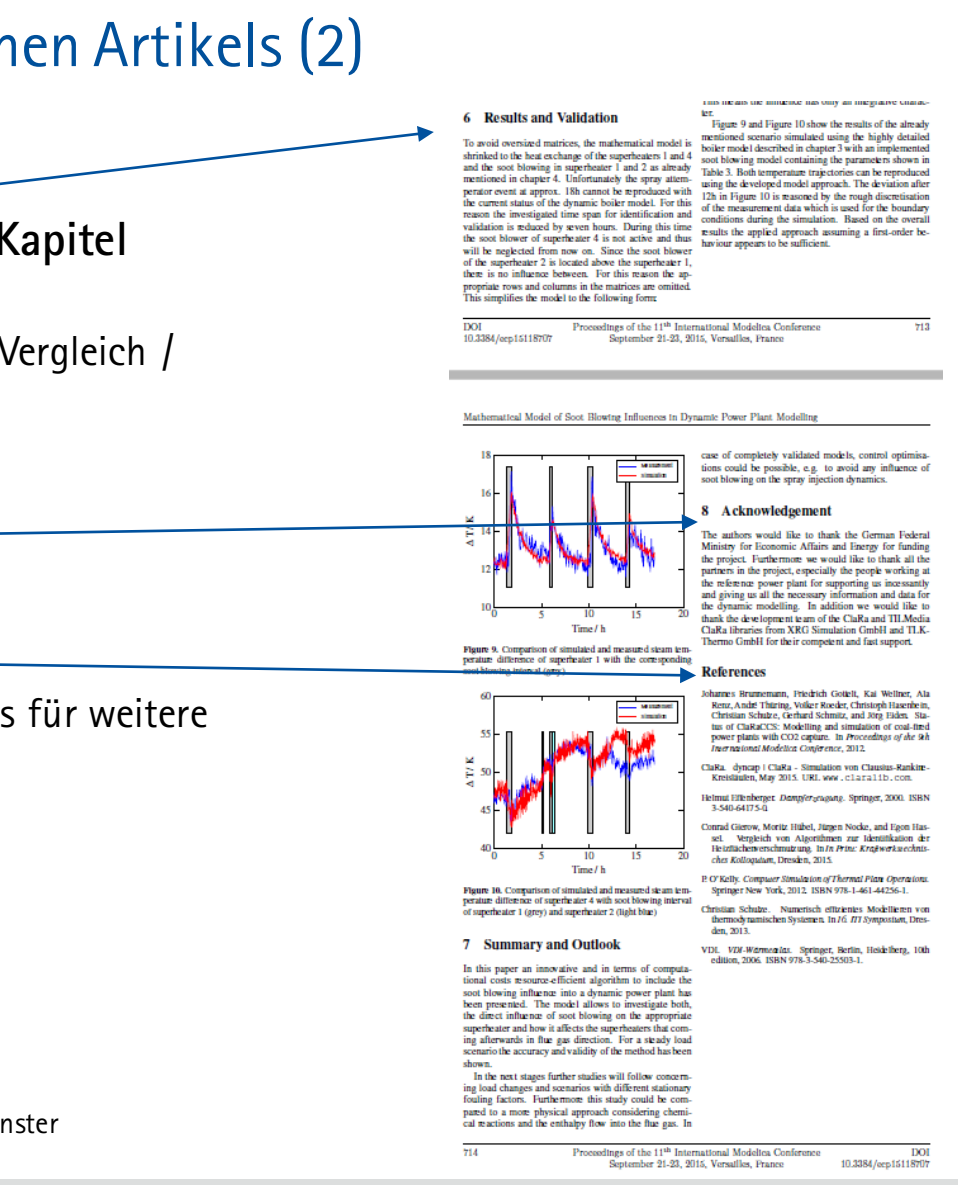

![](_page_25_Picture_0.jpeg)

![](_page_25_Picture_1.jpeg)

## Wie ließt man ein Paper?

- 1. Eckdatencheck / Screening (1-2 min)
	- Titel
	- Aktualität / Veröffentlichungszeit
	- Autorenrelevanz (evtl. bekannte Autoren? Ihre Arbeitsgebiete?)
	- **Keywords checken**
- 2. Inhalt sichten (10-15 min)
	- **Abstract lesen!** Kernaussagen; für mich relevant?
	- **Introduction überfliegen / lesen!** Motivation der Arbeit herausstellen; wie interessant sind Ergebnisse?
	- **Summary überfliegen!** Hauptresultate? Bezug der Resultate zur eigenen Arbeit?
	- Abbildungen sichten
- 3. Verstehendes Lesen (nur im Falle von hoher Relevanz, 60 min bis Tag)

![](_page_26_Picture_0.jpeg)

![](_page_26_Picture_1.jpeg)

#### Citavi – Die wichtigsten Funktionen

- **E** Literatur verwalten und organisieren
- Meta-Daten automatisch aus dem Internet laden und hinzufügen
- Notizen und Kommentare zu Quellen hinzufügen und verwalten
- BibTeX-Dateien erstellen die Literatur in LaTeX zu zitieren
- Beinhalten Tools um Zitieren in Word und LaTeX zu vereinfachen
- $\blacksquare$  Literatur suchen
- Aufgaben planen und organisieren

![](_page_27_Picture_0.jpeg)

## Citavi - Benutzeroberfläche

![](_page_27_Figure_3.jpeg)

4 Titel insgesamt | 4 Titel angezeigt | 1 Titel markiert

Citavi Basis-Stil Keine Gruppierung

Einführung zu studentischen Arbeiten Institut für Kraftwerkstechnik und Wärmeübertragung Letzte Änder

![](_page_28_Picture_0.jpeg)

![](_page_28_Picture_1.jpeg)

#### Citavi – Importieren von Literatur

![](_page_28_Picture_29.jpeg)

## Citavi – Importieren von Literatur

![](_page_29_Figure_3.jpeg)

## Citavi – Importieren von Literatur

![](_page_30_Picture_36.jpeg)

![](_page_31_Picture_0.jpeg)

![](_page_31_Picture_1.jpeg)

#### Citavi – BibTeX-Datei erstellen

#### Zunächst Haken setzen bei :

#### $Extras \rightarrow$ Optionen $\rightarrow$ Zitation $\rightarrow$ "LaTeX-Unterstützung einschalten,

#### *Standard-Editor: TeXstudio*

![](_page_31_Figure_6.jpeg)

![](_page_32_Picture_0.jpeg)

#### Citavi – BibTeX-Datei erstellen

![](_page_32_Figure_3.jpeg)

![](_page_33_Picture_0.jpeg)

#### Citavi – BibTeX-Datei erstellen

![](_page_33_Figure_3.jpeg)

Einführung zu studentischen Arbeiten Institut für Kraftwerkstechnik und Wärmeübertragung

![](_page_34_Picture_0.jpeg)

#### Citavi – Der LaTeX-Assistenten

- LaTeX-Assistenten mit **F7** in Citavi starten
- Quelle auswählen
- **Auf** "In TeXstudio einfügen" klicken
- **WICHTIG: Um die in LaTeX** eingefügten Befehle später zu komplierenwird die BibTeX-Datei aus Citavi benötigt!

![](_page_34_Picture_74.jpeg)

![](_page_35_Picture_0.jpeg)

![](_page_35_Picture_1.jpeg)

## Citavi – Die Cloud

- **Die gesamte Literatur wird in der Cloud gespeichert** 
	- **Immer aktuelles Backup**
	- **Synchronisation zwischen mehreren PCs**
	- Gemeinsames bearbeiten eines Projekts mit anderen Citavi-Nutzern

- Rahmenbedingungen:
	- Keine Speicherplatzbegrenzung (Fair-Use-Regelung)
	- Von der Telekom treuhändisch verwaltete Microsoft-Server
	- Serverstandort: Deutschland (Datenschutz)
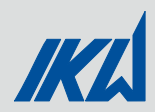

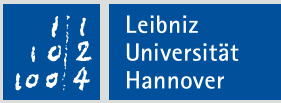

# 4. TeXtverarbeitung

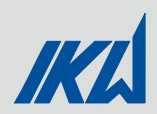

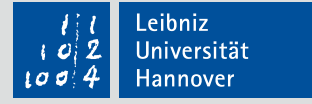

### TeXtverarbeitung mit LaTeX –Word vs. TeX

- Prüfstand Kondensation 1. Konstruktion und Bauweise  $\ddot{\phantom{1}}$ Ratesata.<br>Eusen  $1 \quad 1$ **MATE**  $\ddot{\phantom{1}}$ eiten der WU-Bouarten Keine Umlenkung Mantelseitig 2. Modularität des Prüfstandskondensator 1 Umletkung Rohrseitig o U-Rohre Manteiraum bleibt unverändert Nach erster Recherche 3. Weitere Ideen zur Gestaltung/Nutzung  $\ddot{\phantom{1}}$ o Feste Rohrplatter · Umlenkung muss im Klöpperboden realisiert werde Rohr Tellungen der Rohre<br>Rohranzahl Durchmesser - Wandstarke
	- mmkopf<br>- Umlenkung muss im <u>Kilopgerboden</u> realisiert werder Trennung von Mantel- und Rohrraum notwendig<br>Ausführungen: gefianscht / geschweißter Schwim Ausführungen: gefanscht / gesc  $\mathbf{I}$ 0 Einlass flüssiges Medium kann identisch gestaltet werden<br>0 Manteiraum Feste Rohrpfatten it Schwimmkopf ähnlich<br>• U-Rohr kann auch mit <u>Kilöpperboden</u> ausgestattet werden > Identische Gestaltung des Manteinaums möglich Austausch des Rohrpaketes um Modularität zu erzeugen o Mantelraum ist so zu gestalten, dass keine Angassung bei Tausch des Rohrpakets o nontennium is to au gestarien, quas norre ringuasurig per issuant usa no<br>
	o Rohrpakete Sind so gestarien, data sinfechere Elir-/ Audou möglich ist.<br>
	C Rohringen trustesischer Dichtflichen ili Dichtungen bei U-Rohr<br>Etmögl Einbringen von <u>Verdrüngerisörpern</u> an verschiedenen Stellen des Kondensator<br><u>Evit</u>, Schaffung von *Frein*isumen' ohne Rohre, durch Mischung von *Pesten Rohrplatten' (b. U*i-

 $11$ 12

15

 $\frac{18}{19}$ 

55<br>56

■ Word: WYSIWYG (What you see is what you get) ■ TeX: WYMIWYG (What you mean is what you get)

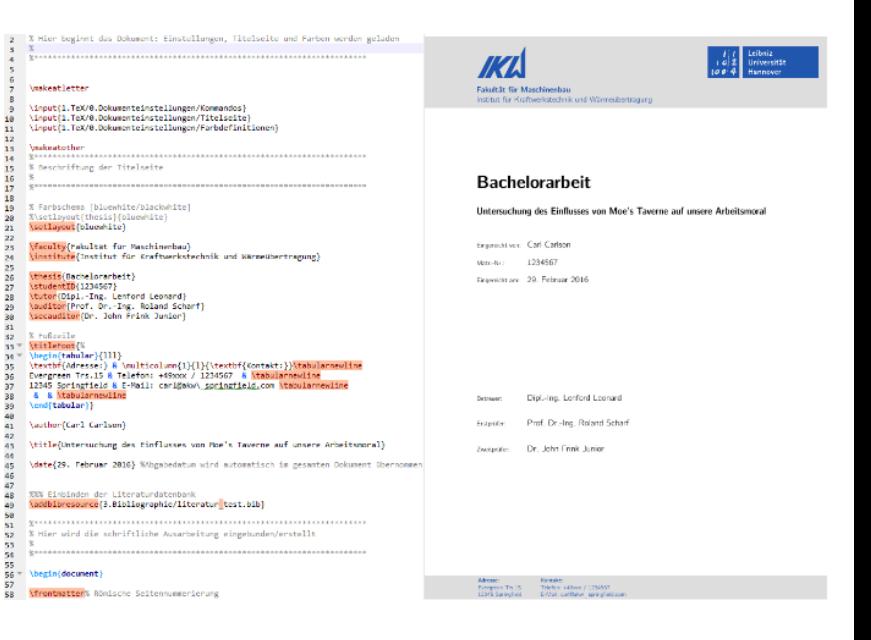

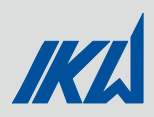

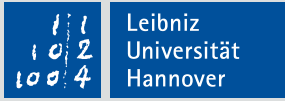

### TeXtverarbeitung mit LaTeX – Warum TeX?

- Standard bei wissenschaftlichen Arbeiten
- Automatisches Erzeugen von Tabellen-, Abbildungs- & Symbolverzeichnis
- Einbinden von Literaturdatenbanken  $\rightarrow$  Automatisches Literaturverzeichnis
- Klares und gutaussehenden Layout
- **Ausgereifter Formelsatz**
- Umfangreiche Ergänzungen durch Packages
- **Einfache und gute Strukturierung der Arbeit**
- Kein Ärger mit der Formatierung!!!

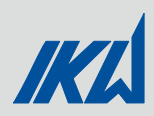

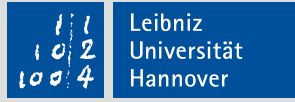

### TeXtverarbeitung mit LaTeX – Wie benutze ich TeX?

Was brauche ich für LaTeX:

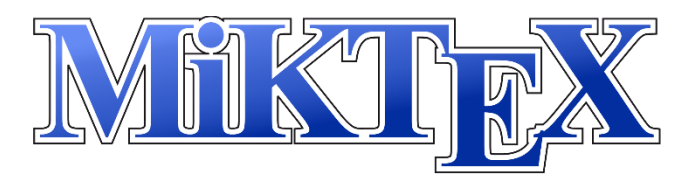

**Distribution:** MiKTeX **Editor:** TeXStudio

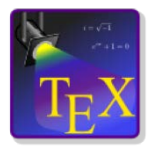

- Installation für Zuhause: MiKTeX → TeXStudio → READ ME IKW Vorlage lesen
- Grundlegender Aufbau eine LaTeX Dokumentes:
	- **Preambel:** Einstellungen des gesamten Dokumentes, Einbinden der notwendigen Packages
	- **Verzeichnisse:** Tabellen, Abbildungen, Symbol, Nomenklatur, Inhalt etc.
	- **Hauptteil:** Hier wird geschrieben!
	- **Anhang:** Zusätzliche Informationen, die nicht in den Hauptteil sollen
- **Wichtige Packages und deren Funktion** 
	- Grundlegend: \usepackage[Option]{Packetname}
		- $\rightarrow$  Hinzufügen von Erweiterungen zum LaTeX-Funktionsumfang  $\leftarrow$
	- fontec: Nutzen von Vektorschriften
	- babel / ngerman: Rechtschreibkorrektur / deutsches Sprachpaket
	- [utf8]{inputenc}: Festlegen der Zeichenkodierung inkl. Sonderzeichen (ä,ü,ß etc.)

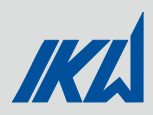

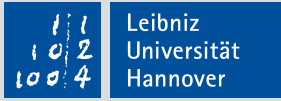

### TeXtverarbeitung mit LaTeX – Ordnerstruktur

- Mein LaTeX-Dokument
	- 1. TeX
		- 0. Dokumenteneinstellungen Alle Einstellungen des Dokumentes
		- 1. VorDemHauptteil Abstract, Nomenklatur etc.
		- 2. Hauptteil Stand der Technik, Theoretische Grundlagen, Methoden etc.
		- 3. Anhang
	- 2. Grafiken Pro Kapitel ein eigener Ordner für verwendete Grafiken
	- 3. Bibliographie \*.bib Datei

Ausarbeitung.tex – Hauptdokument der gesamten Arbeit

READ ME – IKW Vorlage.txt

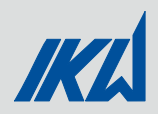

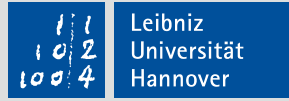

### TeXtverarbeitung mit LaTeX – Erste Schritte

# 1 Stand der Technik

- 1.1 Berechnung von Wärmeübertragern
- 1.1.1 Gleich und Gegenstrom
- 1.1.2 Plattenwärmeübertrager
- 1.2 Anwendung von Wärmeübertragern in der Praxis

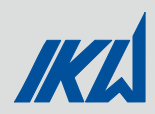

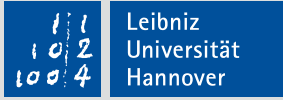

#### TeXtverarbeitung mit LaTeX – Erste Schritte

```
\chapter{Stand der Technik}
                                                       1 Stand der Technik
\label{ch:stand der technik}
\section{Berechnung von Wärmeübertragern}
\label{sec:berechnung wue}
                                                       1.1 Berechnung von Wärmeübertragern
\subsection{Gleich und Gegenstrom}
\label{subsec:gleich gegenstrom wue}
                                                       1.1.1 Gleich und Gegenstrom
\subsection{Plattenwärmeübertrager}
                                                       1.1.2 Plattenwärmeübertrager
\label{subsec:plattenwue}
```

```
\section{Anwendung von Wärmeübertragern in der Praxis}
                                                     1.2 Anwendung von Wärmeübertragern in der Praxis
\label{sec:wue praxis}
```
Auf sinnvolle Label-Namen achten!

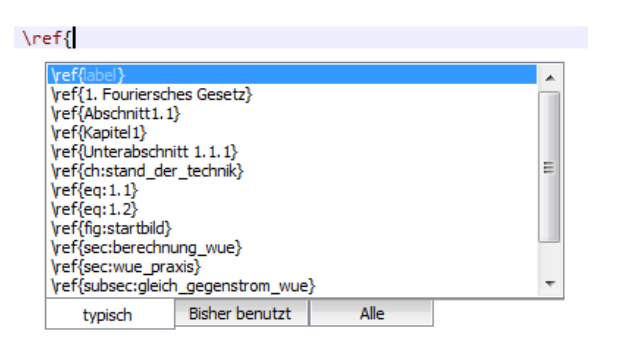

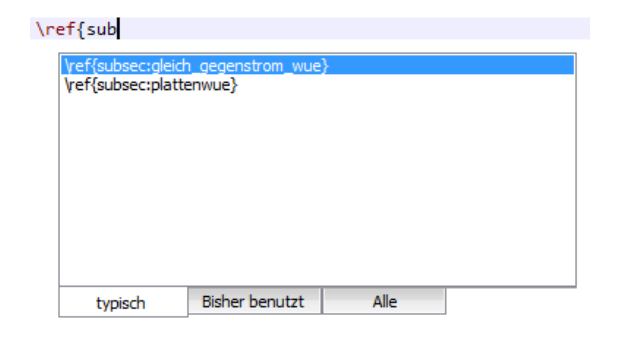

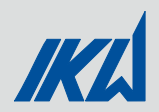

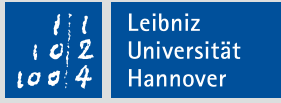

### TeXtverarbeitung mit LaTeX – Floating Objekte

Einfügen von Bildern:

```
\begin{figure}[h] Floating Umgebung Start - Bild
         \end{figure} Floating Umgebung Ende- Bild
    Zentrieren\rightarrow \mathcal{L}entering
Einfügen-Befehl\rightarrow \includegraphics width=10cm] {2.Grafiken/2.Kapitel/IKW-Startbild.jpg}
Bildunterschrift -> \caption[Abbildungsverzeichnis]{Beschreibung des Bildes stehen}
  Referenzkey \rightarrow \label{eq:refere} \leftarrow \left\{fig:startbild\}Breite des Bildes Pfad – ausgehend vom Speicherort des Hauptdokuments
```
Einfügen von Gleichungen:

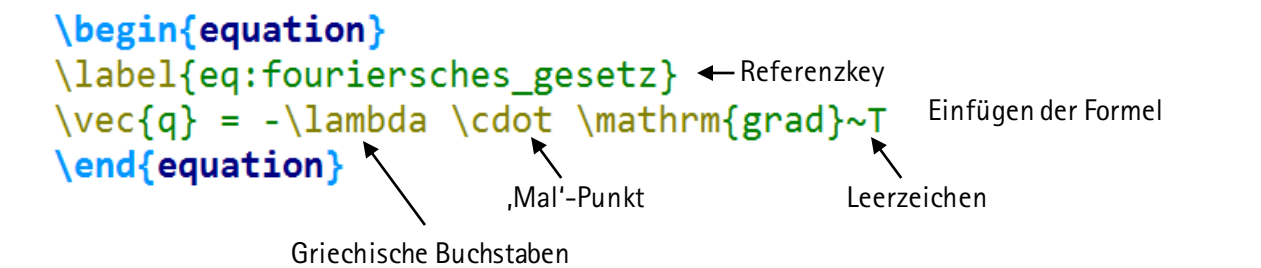

 Weitere Floating Objekte: Tabellen – **tables** Aufzählungen - **itemize**

\FloatBarrier – verhindert ,gleiten' über die Barriere (Package erforderlich!)

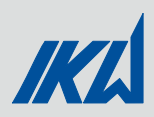

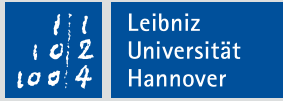

### TeXtverarbeitung mit LaTeX – Referenzieren

- Allgemeiner Referenzbefehl: \ref{label}
	- Erzeugt die aktuelle Referenznummer an der Stelle
		- Bsp.:  $\ref{fig:ikw_logo} \rightarrow 1$
- Referenzpaket **Cleveref**
	- Befehl: \cref{label}
	- Erzeugt automatisch das passende Label zur Referenz anhand der genutzten Umgebung
		- Bsp. Abbildung:  $\c{cref}$ fig:ikw\_logo}  $\rightarrow$  Abb. 1
		- Bsp. Tabelle:  $\text{cref}$ {tab:waermueb\_koeff}  $\rightarrow$  Tab. 1
	- Unterscheidung bei Referenzen im Text und am Satzanfang
		- **Im Text Abkürzungen verwenden: Abb., Tab., Kap., etc.**
		- Am Satzanfang ausschreiben: Abbildung, Tabelle, Kapitel, etc.
	- Unterscheidung mit Hilfe von **Cleveref**
		- $\bullet$  \cref{label}  $\rightarrow$  Abkürzung (kleines c)
		- $\blacksquare$  \Cref{label}  $\rightarrow$  Ausgeschrieben (großes C)

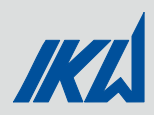

### TeXtverarbeitung mit LaTeX – Referenzieren Überblick

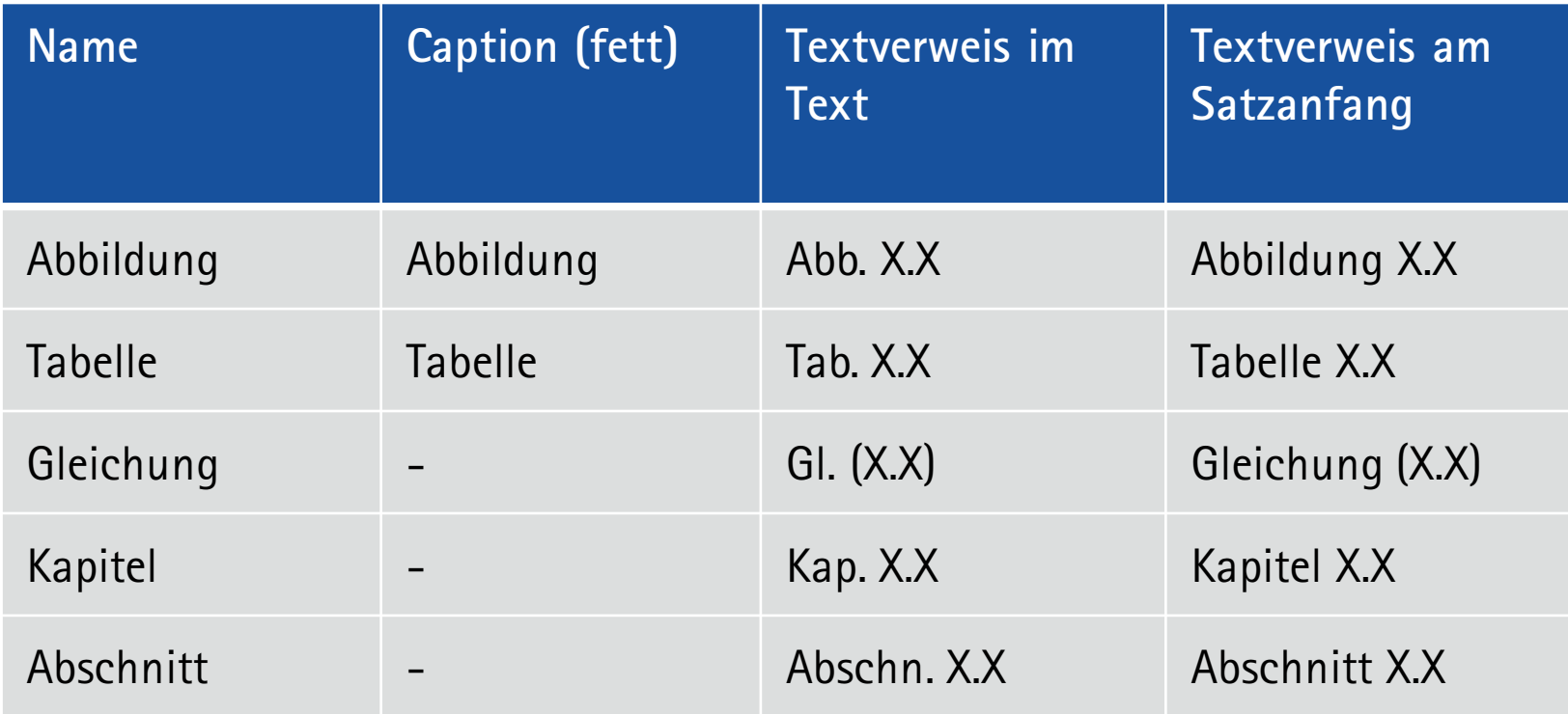

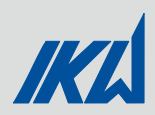

### TeXtverarbeitung mit LaTeX – Referenzieren Formalitäten

- Indizes müssen steil gestellt sein Achtung in Gleichungsumgebung
	- **Normal/Kursiv:**  $T_A$
	- Steil:  $T_A$
- Operatoren müssen steil gestellt werden: Δ, Π
- **Literatur:** 
	- **Literaturverzeichnis: Alle verwendete Literatur**
	- Nicht öffentlich zugängliche Literatur: Studentische Arbeiten, Vorlesungen, Übungen, Skripte
	- **Erstellen mit Biber & BibLaTeX; siehe Dokumentation:** <https://mirror.reismil.ch/CTAN/info/translations/biblatex/de/biblatex-de-Benutzerhandbuch.pdf>
- Gleichungsnummern nur bei Gleichungen, auf die referenziert wird
- \mathrm{ } oder \si{ } stellen Einheiten in der Matheumgebung steil

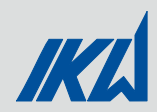

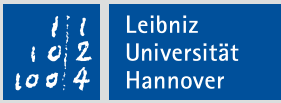

# 5. Abbildungen

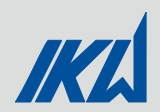

## Plot mit Matlab  $\blacktriangle$  - Erster Überblick

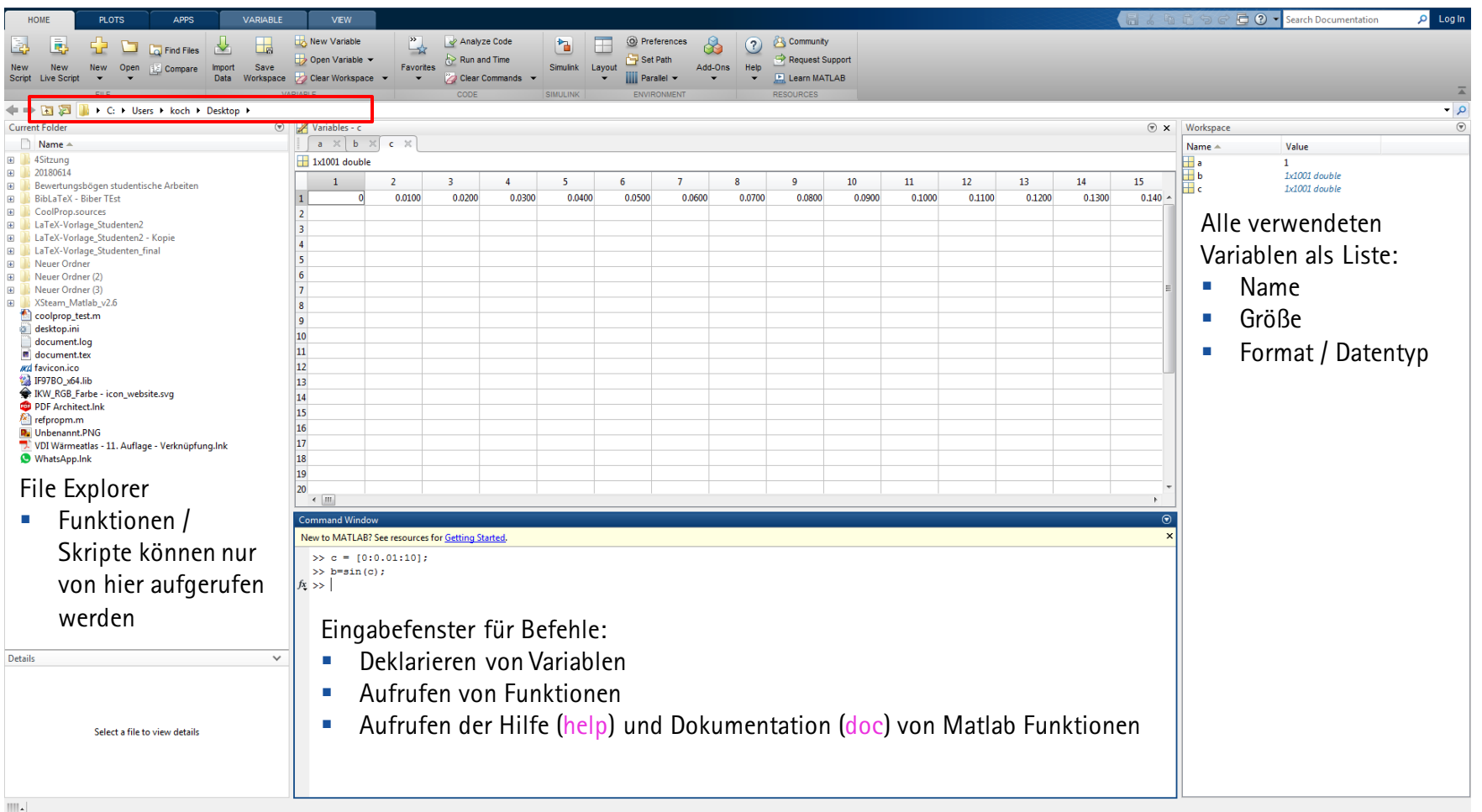

Grundlegend: Matlab ist ein Matrix-Multiplikations-Programm!

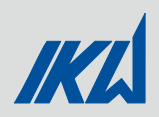

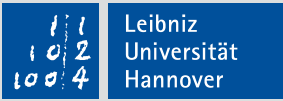

### Plot mit Matlab **A** - Erste Funktionen

 $x = [0.0.01:10]$ ;  $\leftarrow$  Erzeugt einen Vektor von 0 bis 10 in 0.01 er Schritten

#### $\mathbf{\mathbf{\mathbf{\mathbf{\mathbf{+}}}}}$  x

1x1001 double

Vektorgröße 1 Zeile, 1001 Spalten, Datentyp: double

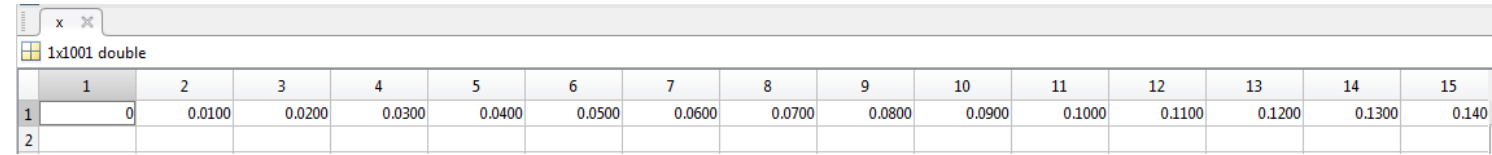

- $\blacksquare$  y = sin(x);  $\Leftarrow$  Erzeugt einen Vektor ausgehend von der Sinus-Funktion mit x-Vektor als Eingabe
	- Semikolon verhindert die Ausgabe im Command Window
- Beispiel-Plot:
	- $x = [0.0.01:10]$ ;
	- $y = \sin(x)$ ;
	- $\bullet$  z = cos(x);
	- $a = x.^0.5$ ;
	- $\bullet$  b = exp(-x);

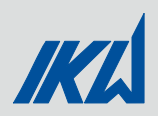

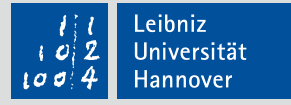

### Plot mit Matlab  $\blacklozenge$  - Einfacher Plot

- Figure;  $\leftarrow$  Erzeugt ein leeres Fenster in das geplottet werden kann
- $x = [0.0.01:10]$ ;  $\bullet$  y = sin(x);

plot(x,y);  $\leftarrow$  allgemeiner Befehl zum plotten von x über y

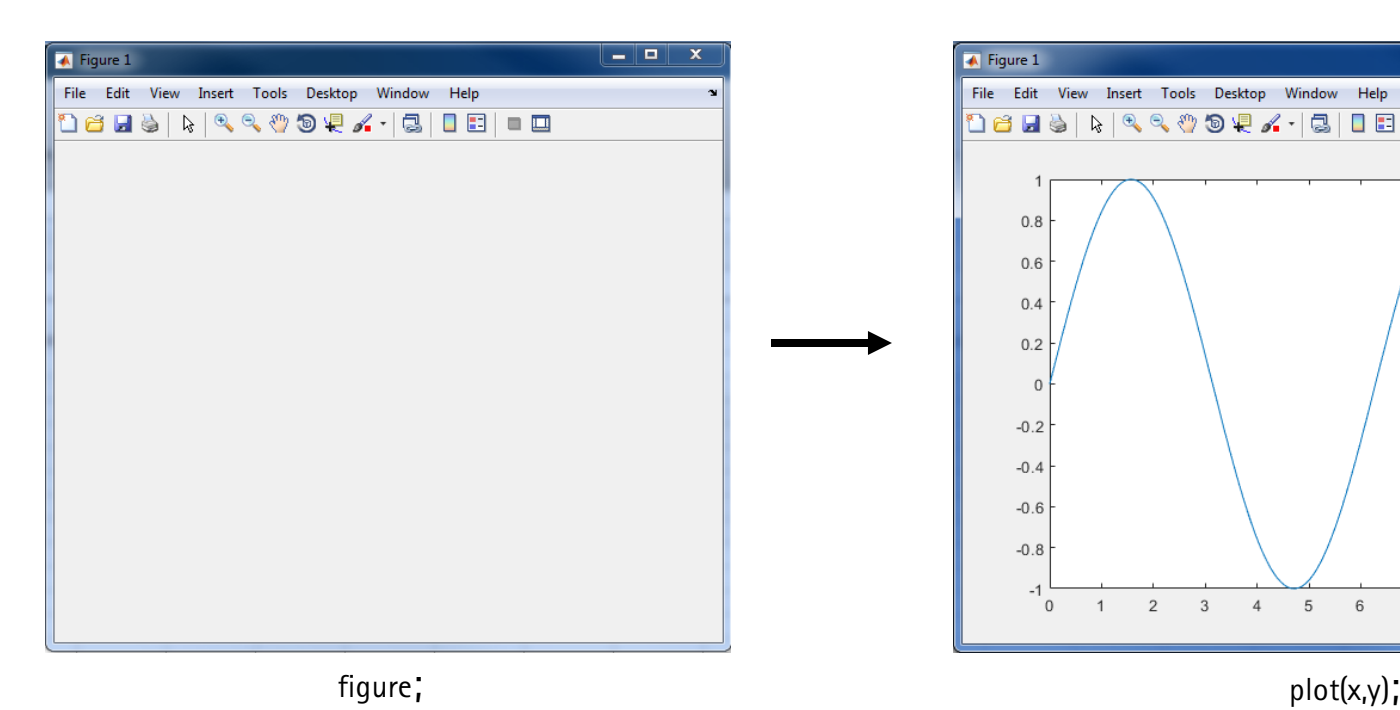

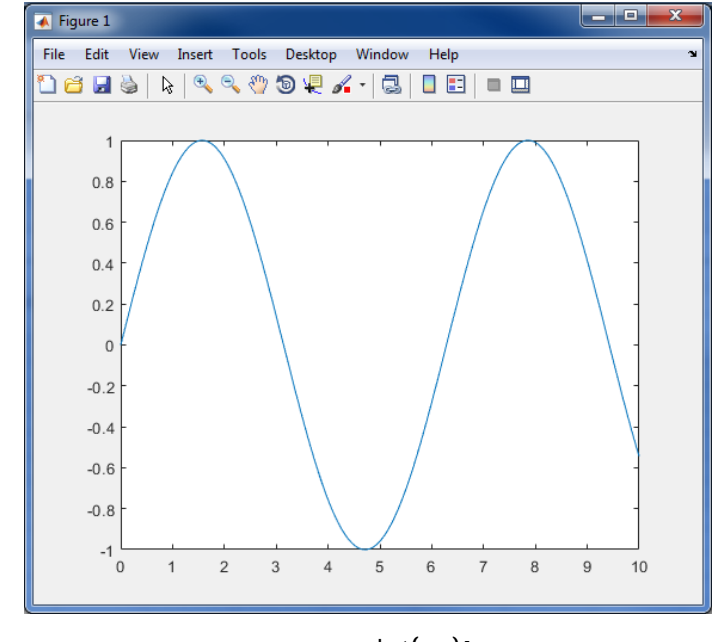

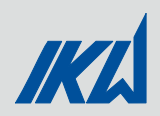

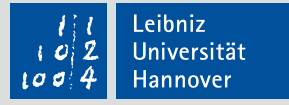

### Plot mit Matlab  $\blacklozenge$  - Erweiterter Plot

- hold on;  $\leftarrow$  , Hält' das Figure-Fenster aktiv; mehrere Plots pro Figure
- grid on;  $\leftarrow$  Aktiviert das Hintergrundraster
- legend( $\mathsf{Name1'})$ ;  $\leftarrow$  Erzeugen der Legende mit Einträgen
- $x = [0:0.01:10]$  $y = \sin(x)$ ;
- $\bullet$  z = cos(x);
- $a = x.^0.5;$

$$
\bullet \quad b = \exp(-x);
$$

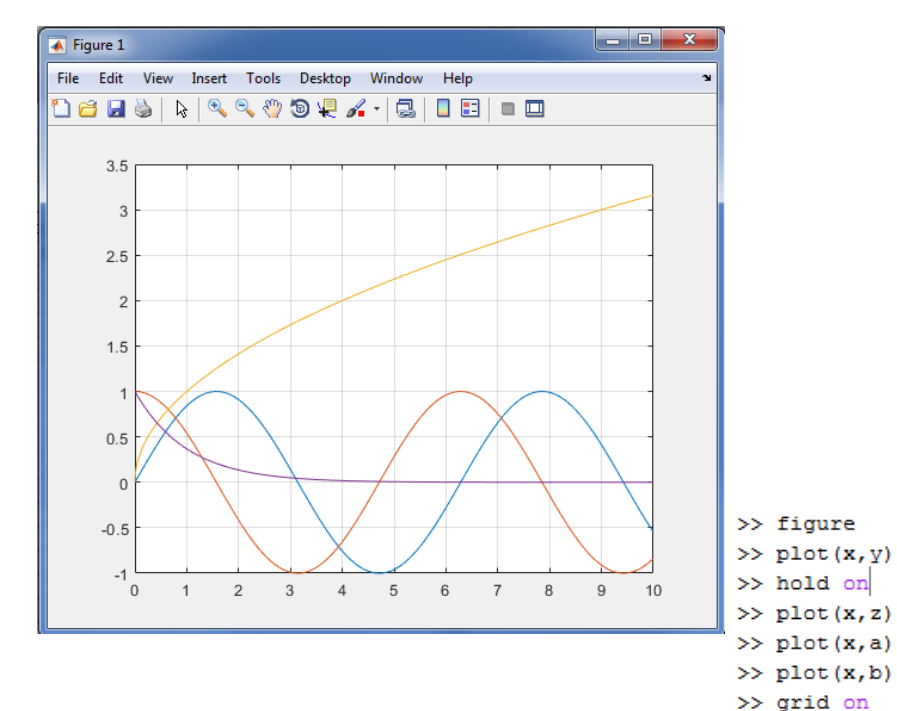

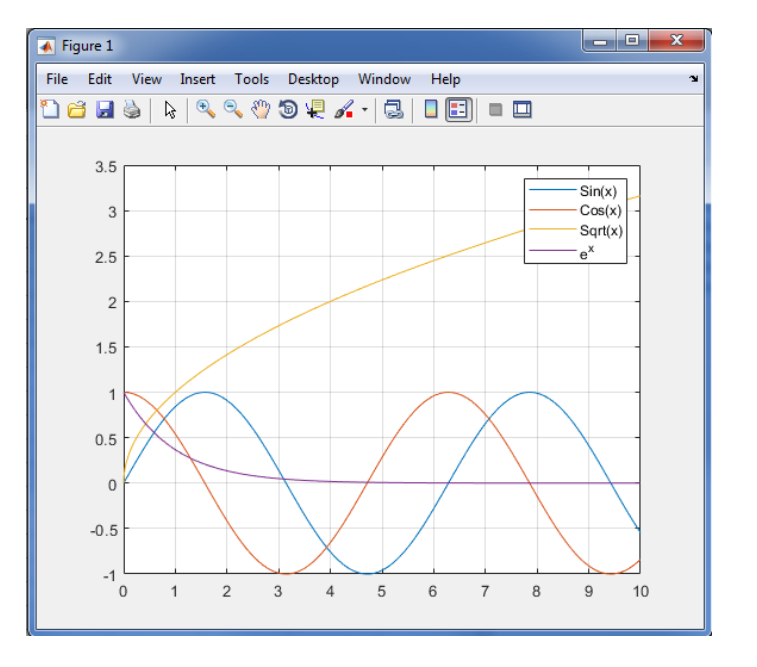

 $legend('Sin(x)', 'Cos(x)', 'Sqrt(x)', 'e^x')$ 

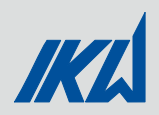

 $\bullet x = [0:0.01:10;$ 

 $y = \sin(x)$ ;  $\blacksquare$  z = cos(x);  $a = x.^0.5;$  $\bullet$  b = exp(-x);

### Plot mit Matlab  $\triangle$  - Optionen der Figure (gcf, gca)

- gcf;  $\leftarrow$  Aktuell Figure Optionen abrufen
- gca;  $\leftarrow$  Aktuelle Axis Optionen abrufen
- A = gcf;  $\leftarrow$  Aktuelle Figure unter  $A'$  im Workspace gespeichert **DA** 1x1 Figure
- A.Name = Versuchsreihe 1';  $\leftarrow$  Andert den Namen der Figure
- A.Units  $\rightarrow$  ,pixels';
- A.Position  $\rightarrow$  [627 477 560 420]  $[X Y]$  Breit Höhe]
- Jegliche Anpassung von Figure und Axis möglich
	- Bsp.: A.Position =  $[0 0 1600 900]$
	- Verschiebt Figure an den unten linken Bildschirmrand
	- Ändert Breite auf 1600 px und Höhe auf 900 px

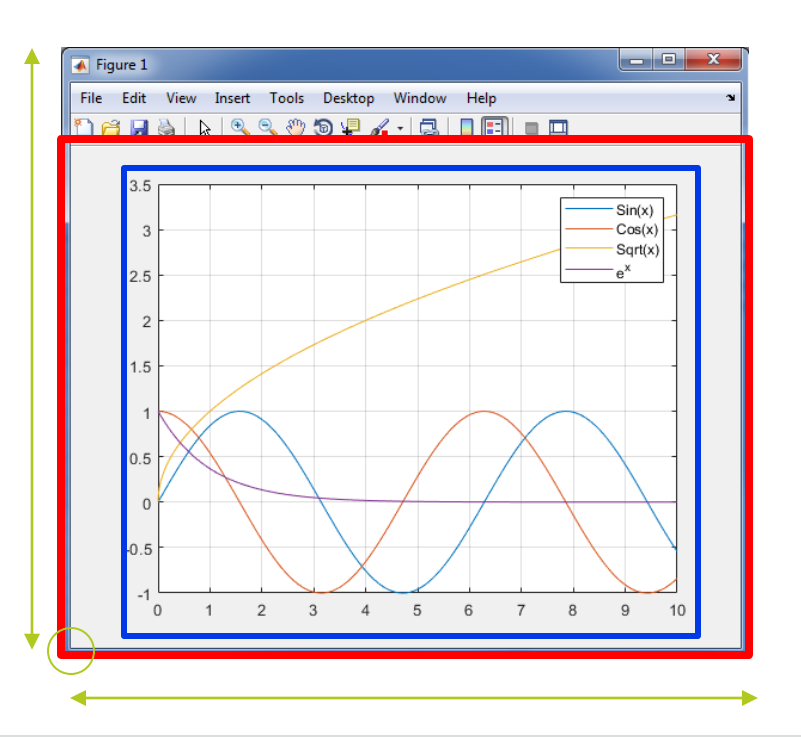

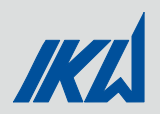

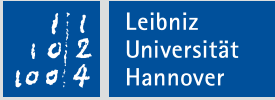

### Plot mit Matlab  $\blacklozenge$  - Speichern des Plots

- saveas;  $\leftarrow$  Abspeichern einer Figure in einem beliebigen Format
	- saveas(gcf,  $I$ KW-Plot.png')  $\leftarrow$  Speichern im \*.png-Format
	- saveas(A,  $IKW-Plot'$ 'epsc')  $\leftarrow$  Speichern im \*.eps-Format
- print;  $\leftarrow$  Abspeichern durch Drucken' der Figure
	- print (gcf,  $IKN-Plot' dpnq$ )  $\leftarrow$  Speichern im \*.png-Format
- Beide Optionen haben Vor- /Nachteile
- \*.png: kein Vektorformat (Pixelformat); einfach Nachbearbeitung möglich
- \*.eps: Vektorformat; Nachbearbeitung durch Inkscape möglich
- **Schwierigkeiten Einfügen LaTeX:** 
	- **Schriftart** in Plot und LaTeX-Dokument passen nicht zusammen
	- **Schriftgrößen** in Plot und LaTeX-Dokument passen nicht zusammen
	- **Skalierung** bei \*.png/\*.jpg-Dateien  $\rightarrow$  Unscharf
	- **Format / Seitenverhältnis** nicht einheitlich → Skalierung → Verzerrung
- Ziel:
	- Einfügen von Plots mit LaTeX-Schriftart & -Schriftgröße im Vektorformat
	- Meist **keine** Nachbearbeitung möglich

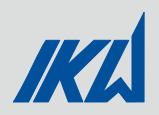

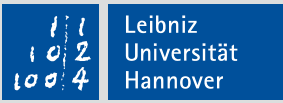

### Plot mit Matlab  $\triangle$  - Plot2LaTeX

- **Plot2LaTeX: Skript zur Erstellung von TeX kompatibler Plots aus Matlab** 
	- **LaTeX-Schriftart**
	- **LaTeX-Schriftgröße**
	- Vektorgrafik
- Vorraussetzungen:
	- **Inkscape muss installiert sein**
	- Matlab Version 2014b oder neuer
- Befehle:
	- **•** openFig([Länge Breite]) in cm
	- **Prophetiq (Name des Plots')**
- Ablauf:
	- openFig öffnet neues Figure Fenster im Hintergrund
	- Alle Plotbefehle & Anpassungen für diese Figure ausführen
	- **plotFig:** 
		- **Offnet Inkscape im Hintergrund**
		- Überträgt Inhalt der Figure in Inkscape
		- Speichern als \*.pdf\_tex & \*.pdf Dateien  $\leftarrow$  Setzen der Schrift in LaTeX

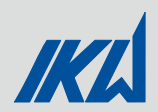

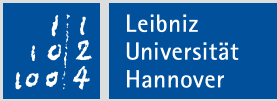

### Plot mit Matlab  $\bigwedge$  - Plot2LaTeX

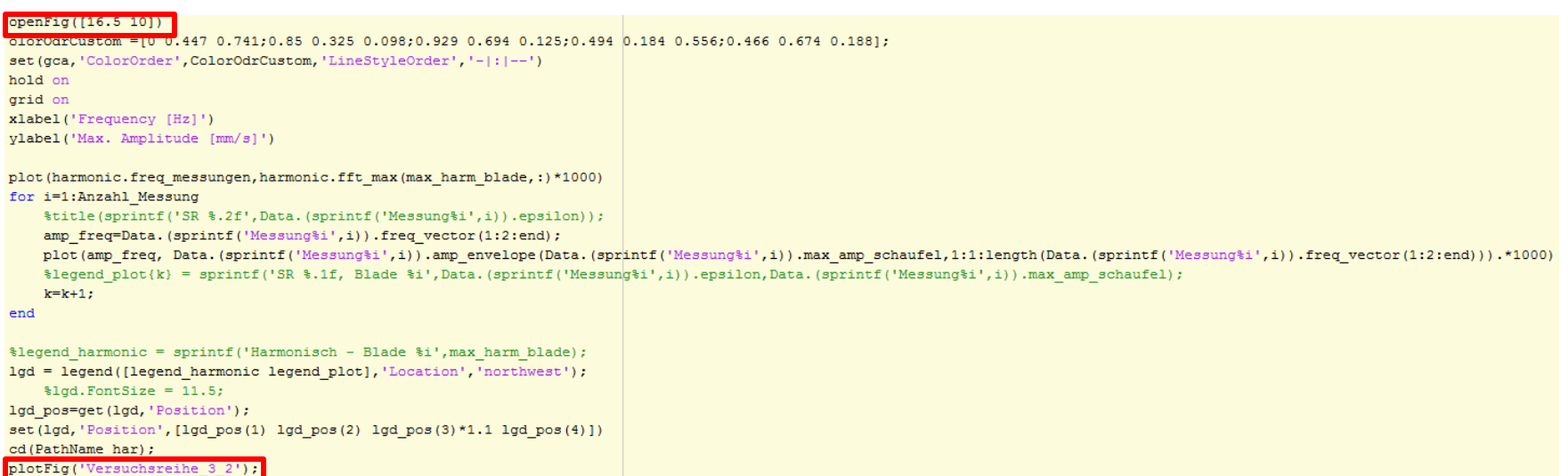

- Einfügen in LaTeX:
	- \usepackage{import} Stellt den Import-Befehl zur Verfügung
	- \import{Pfad ausgehen von Hauptdatei}{Name.pdf\_tex} Anstelle \includegraphics

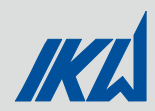

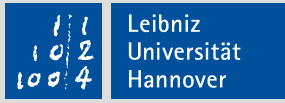

### Plot mit Matlab  $\blacktriangle$  - Plot2LaTeX Beispiel

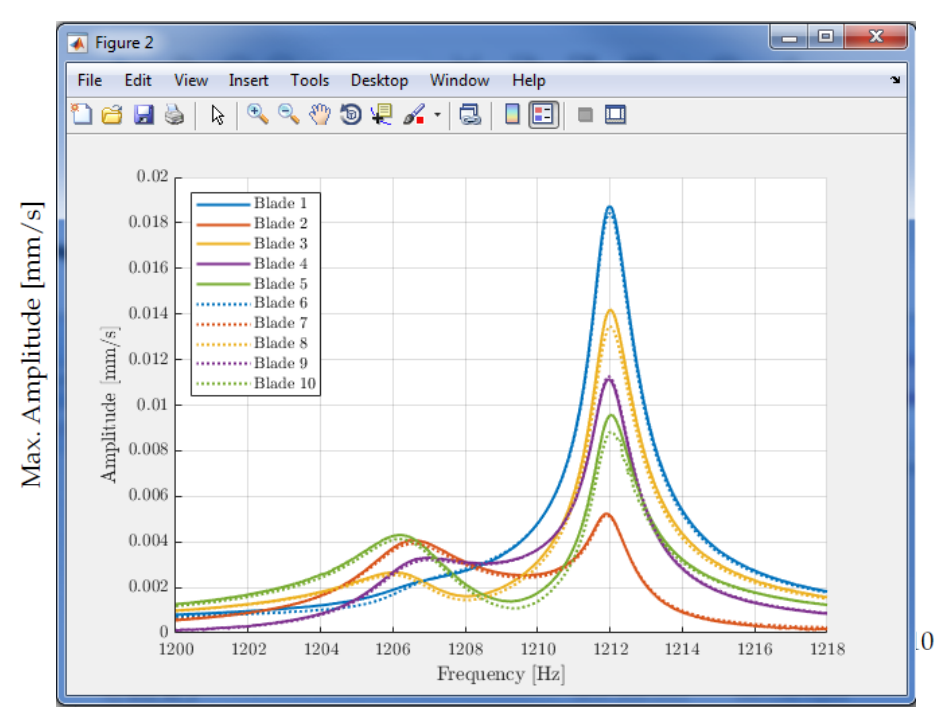

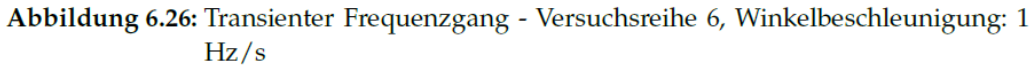

sich ebenfalls, dass die Schaufeln 3 und 8 sowie 5 und 10 eine deutlich höhere Amplitude aufweisen. Ebenfalls zu erkennen ist ein entgegengesetztes Amplitudenverhalten der Schaufeln 2 und 4 sowie 7 und 9. Die jeweils mit rot gekennzeichneten Schaufeln weisen bei der zweiten Resonanzfrequenz einen Anstieg in ihrer Amplitude auf, wohingegen bei denen mit lila gekennzeichneten Schaufeln ein signifikanter Abfall der Amplitude zu beobachten ist. Auf diese Phänomene wird im weiteren Verlauf dieser Arbeit detaillierter eingegangen.

- Alle Schriftarten, -größen sind im Plot identisch mit der in LaTeX verwendeten **Schrift**
- **-** Darstellung als Vektorgrafik

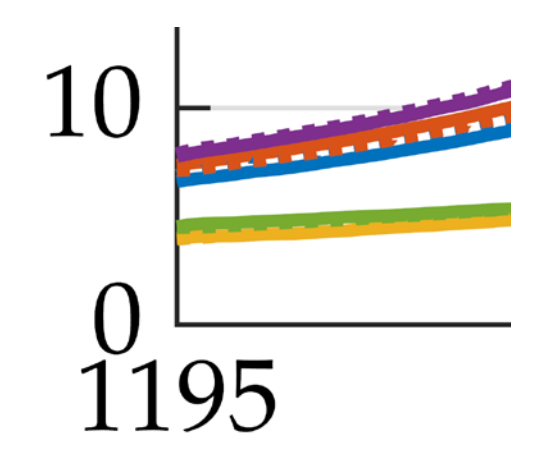

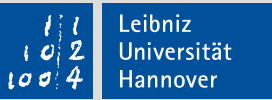

# IKIL

### Dateiformate in Abbildungen

- Grundsätzliche Unterscheidung:
	- **Pixelbasierte Dateien: Rasterbilder**
	- Vektorbasierte Dateien: Vektorgrafiken

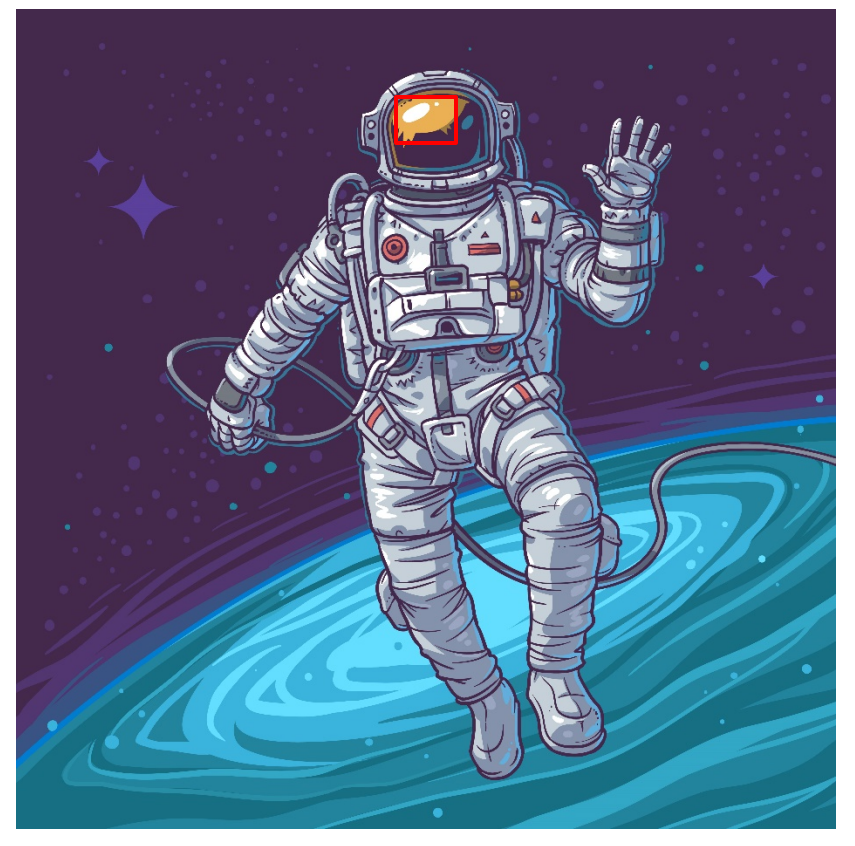

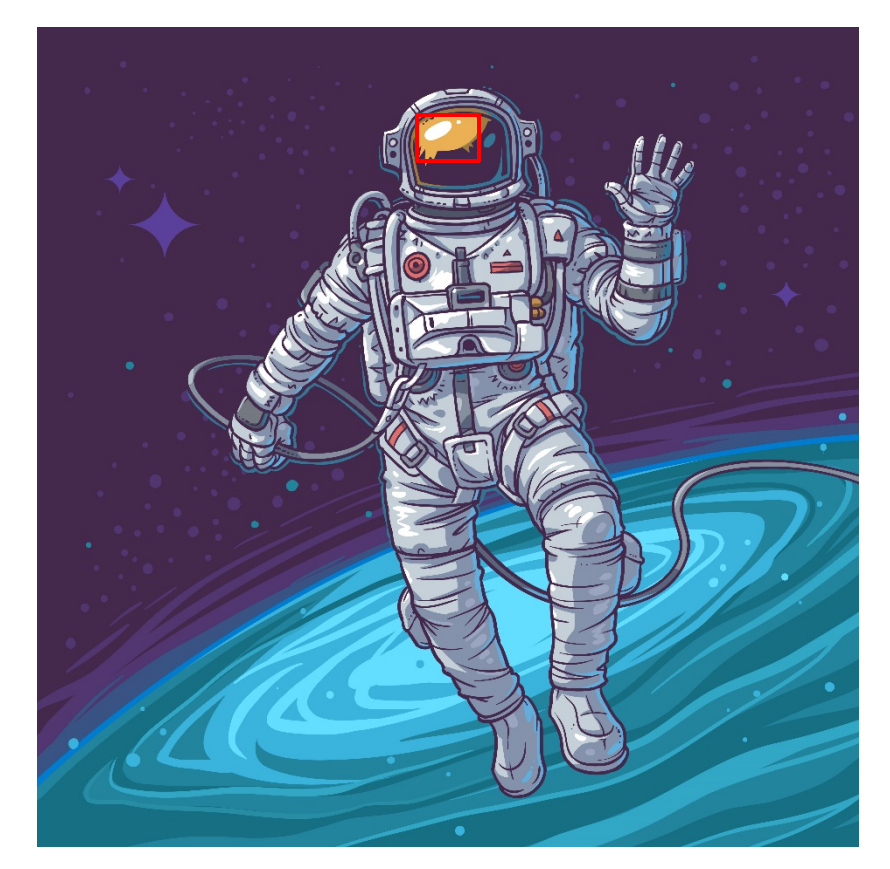

Vektor Raster

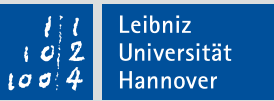

#### Dateiformate in Abbildungen

Grundsätzliche Unterscheidung:

IKIL

- Pixelbasierte Dateien: nur sehr begrenzt skalierbar
- Vektorbasierte Dateien: unendlich skalierbar

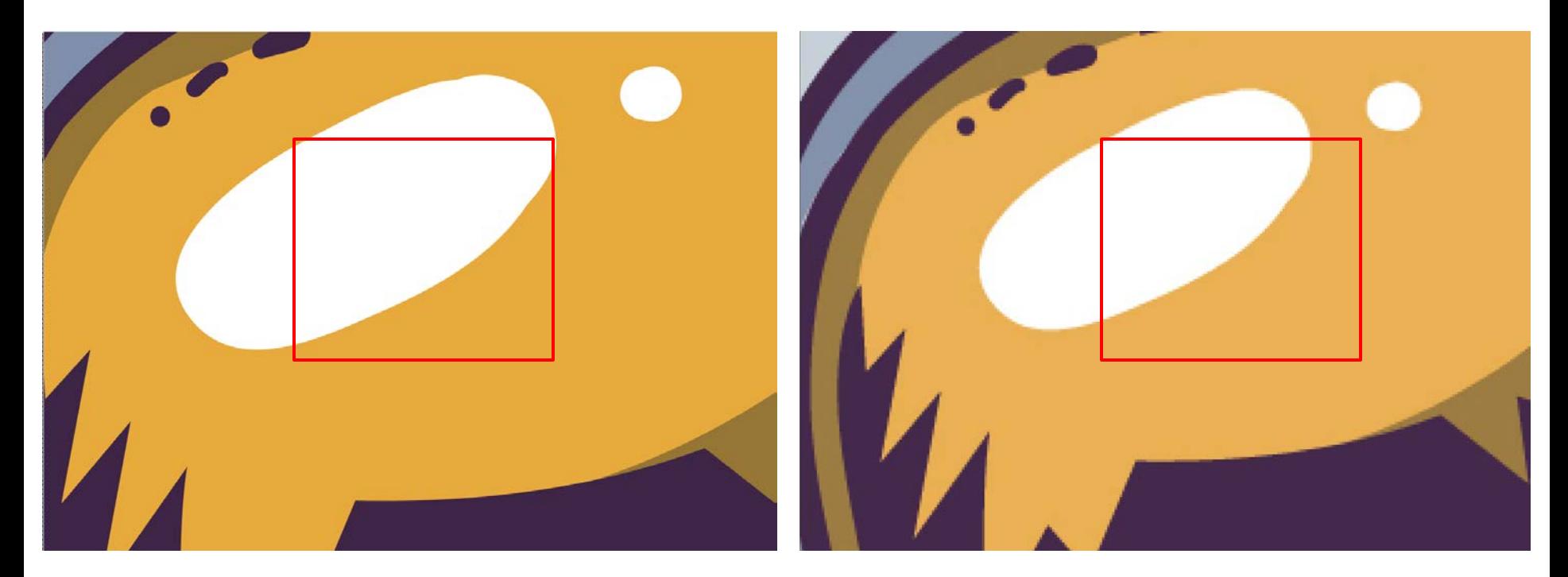

Vektor Raster

### Dateiformate in Abbildungen

Grundsätzliche Unterscheidung:

IKI

- Pixelbasierte Dateien: Auflösung durch einzelne Pixel
- Vektorbasierte Dateien: Auflösung durch einen mathematischen Vektor

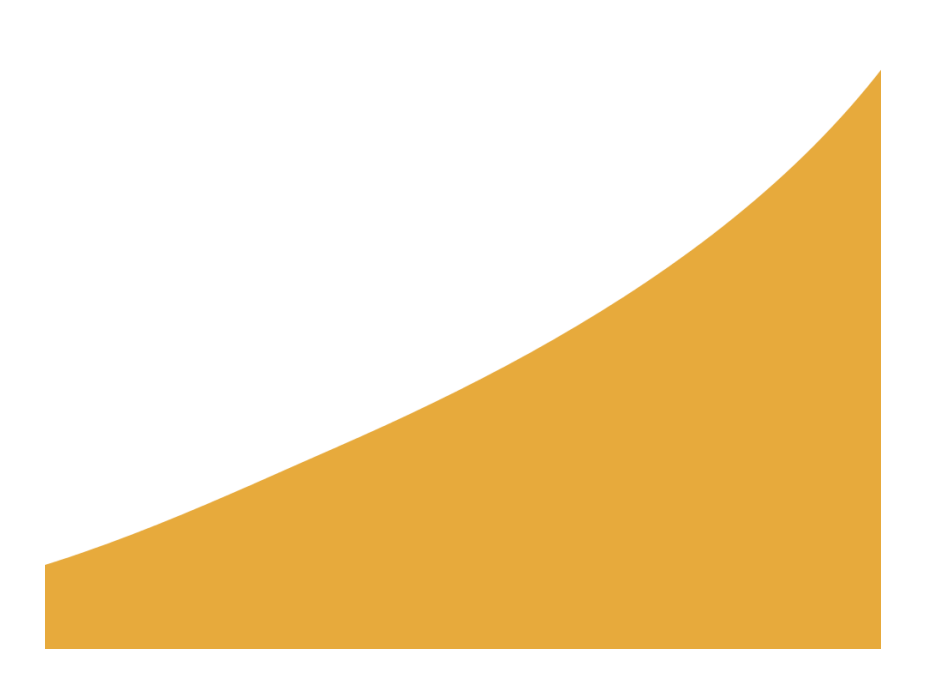

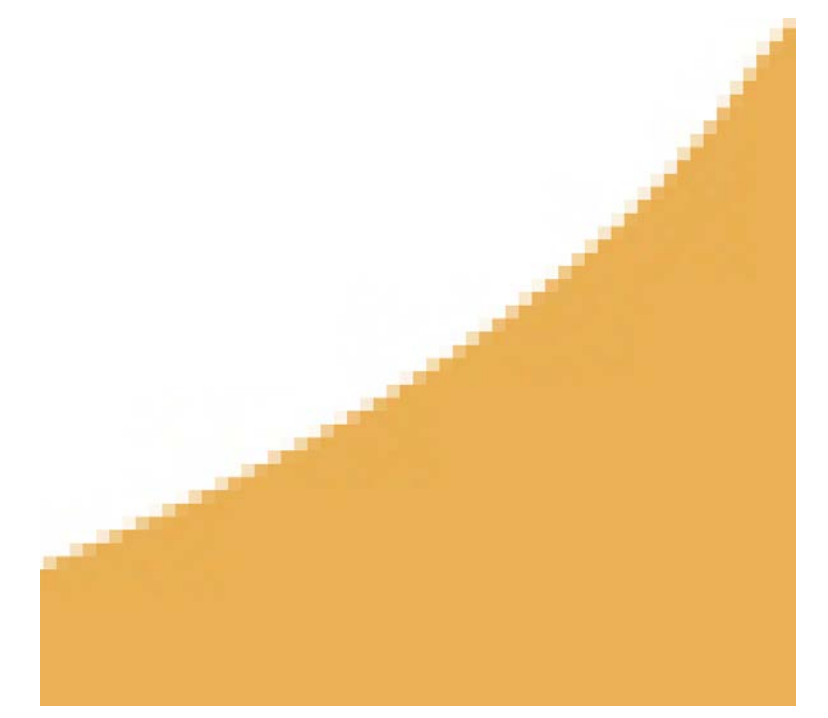

Vektor Raster

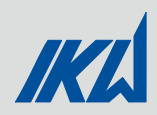

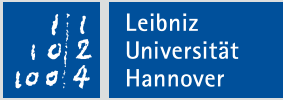

#### Dateiformate in Abbildungen

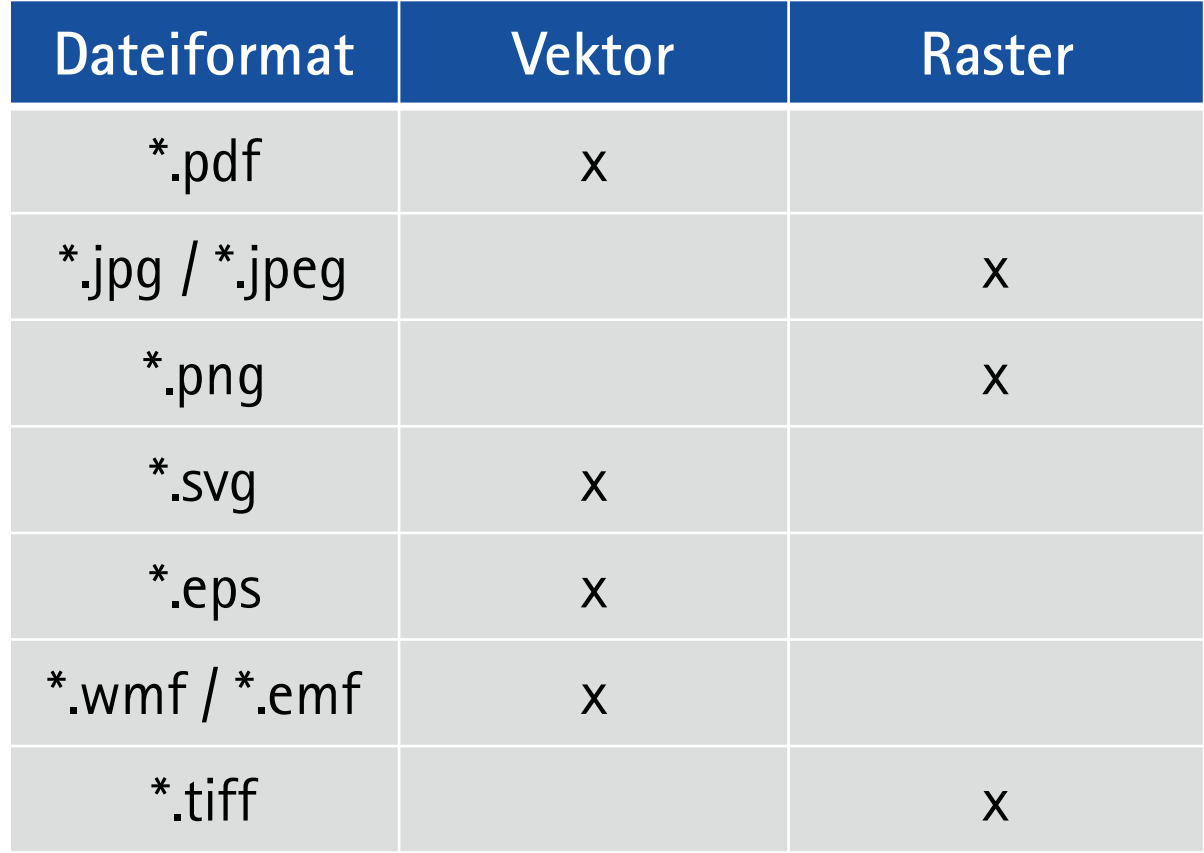

Geht in PowerPoint, ist allg. aber nicht zu empfehlen

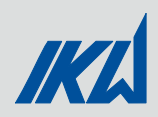

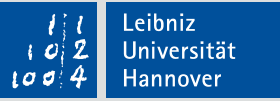

### Welche Formate sollte man benutzen?

- Vektorgrafik:
	- **\*.pdf**: Kann von fast allen Programmen geöffnet werden (außer PowerPoint)
	- **\*.eps**: Austauschformat unter Anwendungen, kleine Dateigröße, LaTeX kompatibel
	- **\*.svg**: ähnlich eps, nicht direkt LaTeX kompatibel
- Rastergrafik:
	- **\*.jpg/\*.jpeg**: stark komprimiertes Bildformat, u.U. schlechte Darstellung
	- **\*.png**: Verlustfrei komprimiertes Format, größer als \*.jpg/\*.jpeg, gute Darstellung, sollte \*.jpg/\*.jpeg immer bevorzugt werden

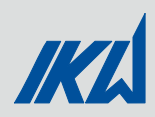

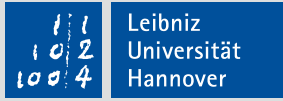

### Welche **Programme** können welche Formate?

- **•** Vektorgrafik:
	- **Inkscape**: kostenlos
	- **Adobe Illustrator**: kostenpflichtig
	- **Corel Draw**: kostenpflichtig
- Rastergrafik:
	- **Gimp**: kostenlos
	- **Adobe Photohop**: kostenpflichtig

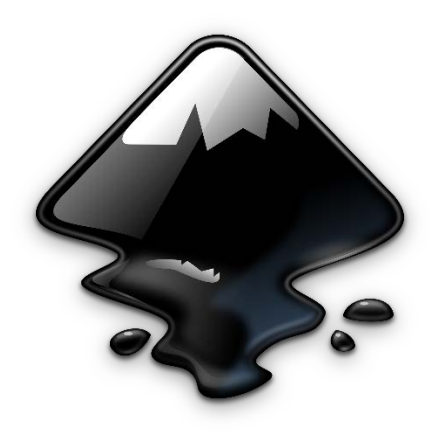

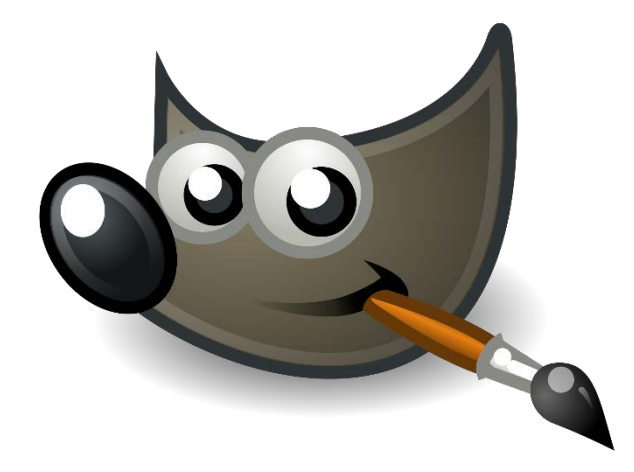

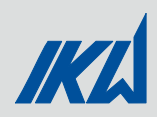

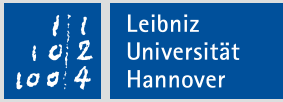

### Was benutze ich wann und wofür?

- Vektorgrafik:
	- **IMMER**
	- **-** Darstellung von Ergebnissen in Form von Graphen
	- Einfache Übersichtsskizzen z.B. Ablaufpläne, Anlagenpläne, Ebsilon-Schaltbilder
	- Nachzeichnen von einfachen Schaltbildern aus Büchern etc.
- Rastergrafik:
	- Wenn Vektorgrafik keine Option ist
	- Scans aus Büchern
	- $\blacksquare$  Fotos

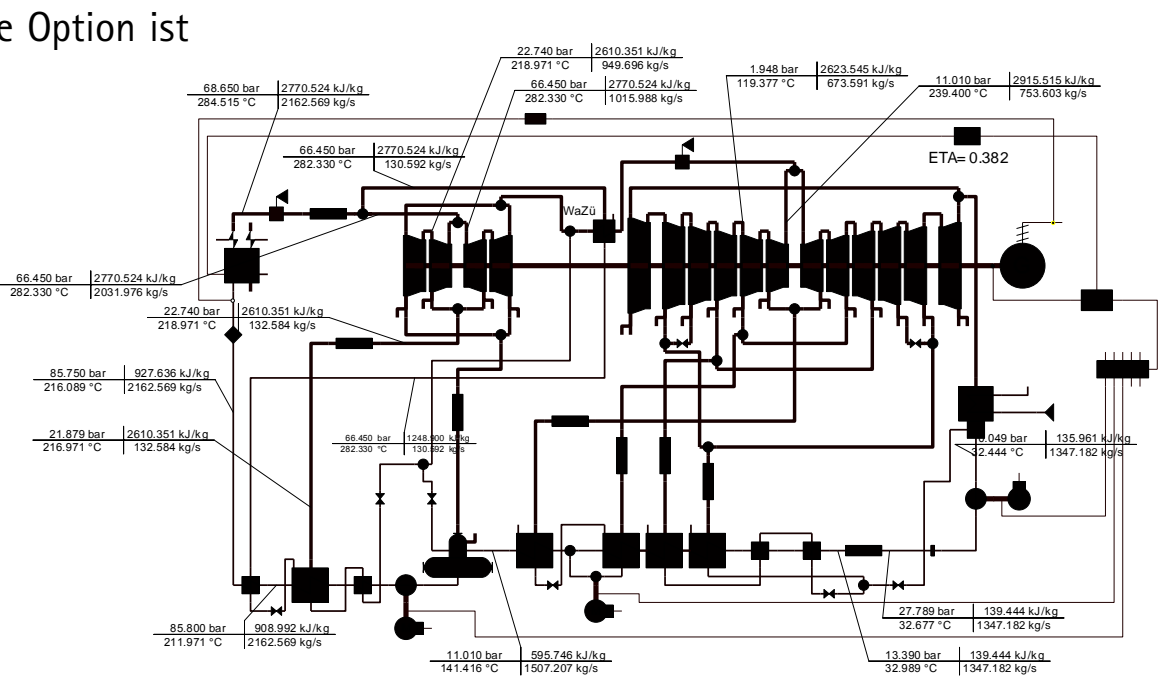

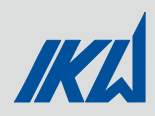

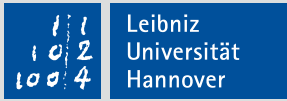

### Was benutze ich wann und wofür?

- **Inkscape Tutorial:** 
	- <https://www.youtube.com/watch?v=9GK8FHJf5bU>
- **GIMP** Tutorial:
	- <https://www.youtube.com/watch?v=IeABb8cwdUg>

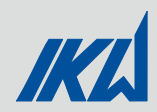

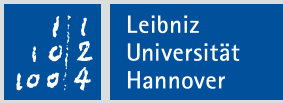

# 6. Stoffdatenbanken

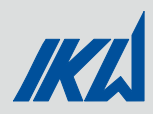

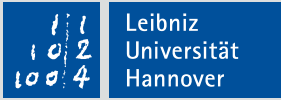

### Stoffdatenbanken

- Sammlung von verschiedenen Stoffeigenschaften
	- **Für jedes Fluid individuell**
	- Abhängig vom thermodynamischen Zustand (z. B. T,p)

- Grundlegende Stoffeigenschaften z. B.: Dampfdruck, Dichte, Wärmekapazität
- Abgeleitete Stoffeigenschaften z. B.: spez. Enthalpie und Entropie
- Berechnungsfunktion oder tabellierte Werte

**ACHTUNG: Diese Präsentation erhebt keinen Anspruch auf Vollständigkeit! Es wird auf die gängigsten Vorgehensweisen eingegangen!**

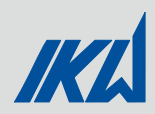

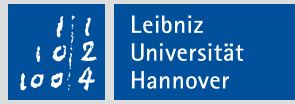

### Wofür werden umfangreiche Stoffdaten benötigt?

 Der Einfluss von zustandsabhängigen Stoffwerten kann i. d. R. **nicht**  vernachlässigt werden

- **Beispiel: kin. Viskosität** 
	- **Fluid: trockene Luft**
	- **Druckbereich: 1-20 bar**

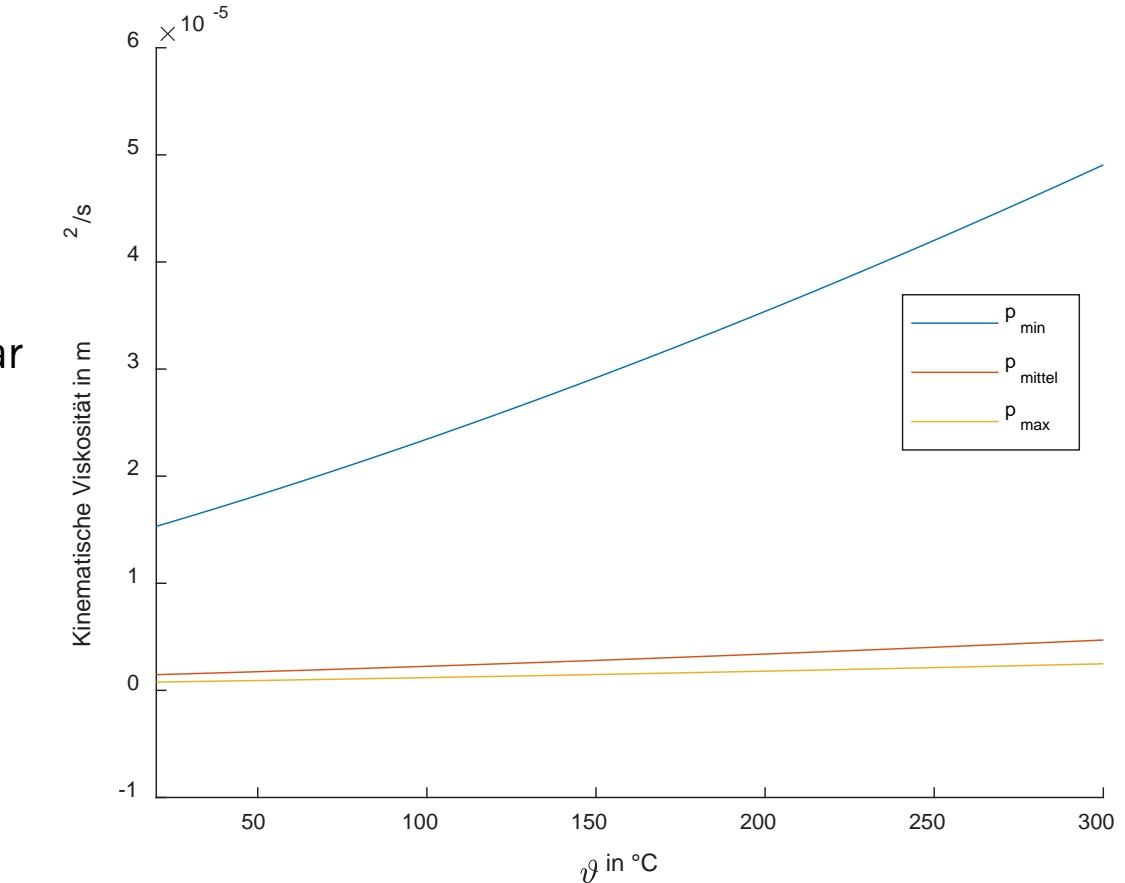

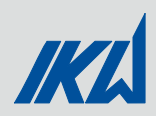

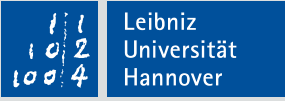

#### Beispiele für Stoffdatenbanken

- **NIST Reference Fluid Thermodynamic and Transport Properties Database (REFPROP)** 
	- Komerzielle Software der NIST (amerikanisches Pendant der PTB)
	- **PRO:** 
		- Sehr vertrauenswürdige Quelle von Daten (Referenz-Status)
		- Einfache Einbindung der Datenbank und praktisches Stand-Alone-Programm
	- **CONTRA:** 
		- Kostenlose Version nur mit eingeschränkter Fluidauswahl (miniREFROP)

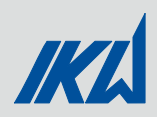

### Beispiele für Stoffdatenbanken

- CoolProp
	- OpenSource-Projekt, an dem auch Universitäten beteiligt sind
	- **PRO:** 
		- **Sehr viele Fluide sind frei verfügbar**
		- **Einbindung der Datenbank in viele Programme möglich**
	- **CONTRA:** 
		- Die Stoffdaten weichen von den Referenz-Daten aus REFPROP teilweise leicht ab
		- Einbindung zum Teil etwas komplizierter als bei REFPROP

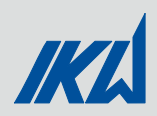

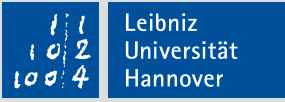

### Beispiele für Stoffdatenbanken

- Excel-AddIns (nur Wasser/Dampf)
	- IAPWS-IF97 *(Ruhr-Universität Bochum)* **(Auf Studentenrechner vorinstalliert)**
	- FluidEXL *(Hochschule Zittau-Görlitz)*
	- Dampftafel mit Excel-Makro *(Bertsch Holding GmbH)*
- VDI-Wärmeatlas
	- **EXTE:** Zuverlässige Quelle für "bedeutende" Fluide
	- Integration in Programme schwierig, da Daten tabelliert vorliegen
- Datenblätter des Fluid-Herstellers
	- Häufig sehr eingeschränkte Datenmenge und nur wenige Stoffeigenschaften
	- Gut für Verifikation von anderen Datenbanken
	- Guter Ausweg, falls Stoffdaten in gängigen Datenbanken nicht zu finden sind

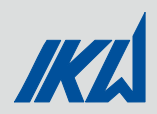

### Einbindungsmöglichkeiten von Stoffdatenbanken

- **Integrierte Datenbank (z. B. in Ebsilon Professional)** 
	- **Einbindung i. d. R. nicht erforderlich**
- **MATLAB** 
	- Einbindung von REFPROP und CoolProp mittels fertiger Skripte.
- **Excel**
	- Mittels fertiger Excel-AddIns können fast alle Datenbanken eingebunden werden
- Einbindung von CoolProp auch in **Python**, **Modelica**, **LibreOffice** und **LabView**

### **Wie die Einbindung funktioniert, ist auf der Herstellerseite erklärt! Bei Problemen: an den Betreuer wenden!**
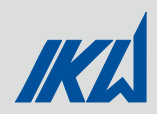

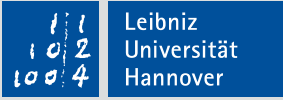

#### Weiterführende Links

- **-** REFPROP: <https://trc.nist.gov/refprop/LINKING/Linking.htm>
- CoolProp: <http://www.coolprop.org/coolprop/index.html>
- FluidEXL: <http://f-m.hszg.de/index.php?id=7570>

IAPWS-IF97 und Bertsch: \\MRBURNS\public\Studenten\AddIns

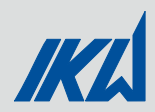

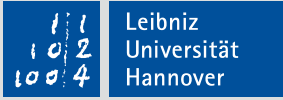

### 7. Anmeldung der Arbeit

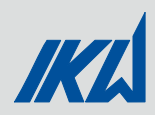

### Wie funktioniert die Anmeldung der Arbeit? (1)

- Unterschiedlich je nach Studiengang und Art der Arbeit (Bachelor-, Studien-, Masterarbeit)!
- **Daher unabdingbar: Selbstständiges** Überprüfen der aktuellen Prüfungsordnung und der Meldeformulare, aus denen das Prozedere hervorgeht! Meldeformulare:
	- − **Bachelor Maschinenbau:** https://www.uni-hannover.de/de/studium/im-studium/pruefungsinfosfachberatung/maschinenbau-bsc/formulare/
	- − **Master Maschinenbau:** https://www.uni-hannover.de/de/studium/im-studium/pruefungsinfosfachberatung/maschinenbau-msc/formulare/
	- − **Bachelor Energietechnik:** https://www.uni-hannover.de/de/studium/im-studium/pruefungsinfosfachberatung/energietechnik-bsc/formulare/
	- − **Master Energietechnik:** https://www.uni-hannover.de/de/studium/im-studium/pruefungsinfosfachberatung/energietechnik-msc/formulare/
	- − **Bachelor Wirtschaftsingenieur:** https://www.uni-hannover.de/de/studium/imstudium/pruefungsinfos-fachberatung/wirtschaftsingenieur-in-bsc/formulare/
	- − **Master Wirtschaftsingenieur:** https://www.uni-hannover.de/de/studium/imstudium/pruefungsinfos-fachberatung/wirtschaftsingenieur-in-msc/formulare/

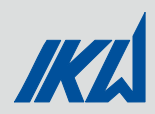

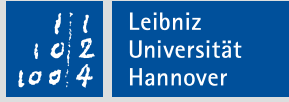

#### Wie funktioniert die Anmeldung der Arbeit? (2)

- Bei **Abschlussarbeiten** muss zunächst immer ein **Antrag zur Zulassung der Arbeit**  vom Studenten beim Prüfungsamt eingereicht und nach Unterzeichnung abgeholt werden!
- Erst **danach** erfolgt die Ausgabe des Themas und der Beginn der Arbeit! Dafür wird die Rückseite des **Antrags zur Zulassung der Arbeit** ausgefüllt und vom Betreuer zum P-Amt geschickt!
- Bei Studienarbeiten wird ein Thema und der Startzeitpunkt festgelegt und eine Kopie des Meldebogens vom Betreuer ans P-Amt geschickt (Ausnahme Energietechnik: Abgabe des Meldebogens mit Abgabe der Arbeit!).

**Generell: Eine Woche nach Anmeldung beim Prüfungsamt: Im QIS nachgucken, ob Arbeit wirklich angemeldet wurde und Titel auf Rechtschreibfehler überprüfen!**

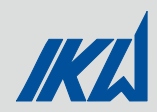

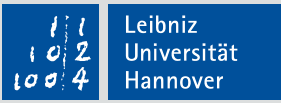

## 8. IT am IKW

Einführung zu studentischen Arbeiten Institut für Kraftwerkstechnik und Wärmeübertragung

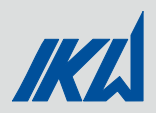

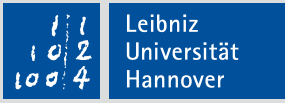

#### IT am IKW

- Zugangsdaten zu eurem IKW-Account bekommt ihr von den WiMis
- Server MRBURNS Zugriff via "\\MRBURNS\ " im Explorer
- **NARBURNS\public\Studenten\XXXX** 
	- **Austauschplattform**
	- Nicht als Speicher für große Datenmengen gedacht!
- \\MRBURNS\stud-XXXX
	- Hier eure Daten speichern
- Umgang mit großen Datenmengen (z.B. CFD-Simulationen)
	- Nicht auf MRBURNS speichern (langsam und Speicherbelegung)
	- Lokal speichern **und Sicherung mit WiMi besprechen (!)**
- Am Ende der Arbeit
	- Daten geordnet an WiMi übergeben
	- Daten im IKW-Account dokumentieren und **aufräumen**!

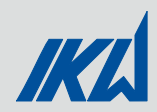

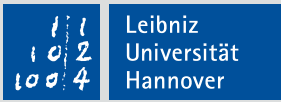

# 9. Sonstiges

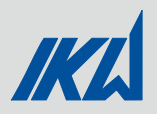

### Sonstiges

- Kaffee
	- Am IKW gibt es eine Kaffeekasse. Bitte bei Daniel Szambien vorm Kaffeetrinken einzahlen.
	- Kaffee & Milchnachschub gibt es in Raum 3.32
	- Vorm Kaffeekochen nachfragen, wer mittrinkt (nicht zu wenig kochen und Wegschütten vermeiden!)
- Tradition nach Abgabe der Arbeit: Abschiedsfrühstück oder Kuchen
	- Nach der Präsentation der Arbeit ;-) (bewährt hat sich ein paar Tage nach der Präsentation, am besten vorab den Termin kurz kommunizieren)
- Datenschutzerklärung und Urhebernutzungsrechtübertragung unterschreiben und abgeben